# Einführung in LaTeX

Dr. Matthias Pospiech

matthias.pospiech@gmx.de

12.05.2012

## Inhalte

- 1 LaTeX, Programme, Bedienung des Editors.
- 2 Grundlagen: Befehle, Umgebungen, LaTeX Dokumente, Klassen, Pakete.
- 3 Textsatz: Überschriften, Inhaltsverzeichnis, Paragraphen, Listen, Befehle.
- 4 Schriften: Stile, Größen, Schriftwahl; Querverweise; Aufteilung komplexer Dokumente.
- 5 Mathematik: Umgebungen, Typographie, Einheiten, Verweise.
- 6 Einbindung und Positionierung von Bildern: Gleitumgebungen, Abbildungsverzeichnis, draft Modus, Bildgröße.
- 7 Tabellen: Syntax, Linien, Spaltenumbruch, Tabellenumgebung, Schöne Tabellen. Farbe.

## Inhalt

## [Grundlagen](#page-2-0)

- [Editor \(TeXStudio\)](#page-16-0)
- [Grundstruktur](#page-21-0)
- [Textsatz](#page-54-0)
- [Schriften](#page-79-0)
- [Verweise](#page-95-0)

[Aufteilung komplexer Dokumente](#page-102-0)

<span id="page-2-0"></span>[Mathematik](#page-113-0)

# Wissenschaftliche Dokumente

## Warum LaTeX

- $\blacktriangleright$  professioneller Textsatz
	- $\blacktriangleright$  professionelle Formatvorlagen
	- $\blacktriangleright$  konkurrenzloser Blocksatz und Silbentrennung
- **F** professioneller Formelsatz
- $\blacktriangleright$  Literatur-, Inhalts-, Abbildungs-, Tabellenverzeichnis (automatische generiert)
- <span id="page-3-0"></span>E zuverlässig (Dokumente mit  $\gg 1000$  Seiten)

# Das Texterstellungssystem LaTeX

#### Ursprung

Erstellung professionell gesetzter Bücher mit einem

<span id="page-4-0"></span>Computerprogramm (80er Jahre).

# Das Texterstellungssystem LaTeX

#### Ursprung

Erstellung professionell gesetzter Bücher mit einem Computerprogramm (80er Jahre).

## Typische Einsatzgebiete

- ► Haus-, Bachelor-, Master-, Doktorarbeiten, . . .
- $\blacktriangleright$  Wissenschaftliche Zeitschriften (Elsevier Science, Springer Science, Wiley-VCH, ...)
- <span id="page-5-0"></span>Euchdruck (Springer, Teubner, Vieweg,  $\dots$ )

# Das Texterstellungssystem LaTeX

## Ursprung

Erstellung professionell gesetzter Bücher mit einem Computerprogramm (80er Jahre).

## Typische Einsatzgebiete

- ► Haus-, Bachelor-, Master-, Doktorarbeiten, . . .
- $\blacktriangleright$  Wissenschaftliche Zeitschriften (Elsevier Science, Springer Science, Wiley-VCH, ...)
- Euchdruck (Springer, Teubner, Vieweg,  $\dots$ )

 $L$ a $T$ e $X$  ist

- ► *Kein* visuelles Programm wie Word/Openoffice
- <span id="page-6-0"></span> $\blacktriangleright$  Eine Makrosprache mit logischer Auszeichnung

<span id="page-7-0"></span>**Verfassen des Textes** (Texteditor)

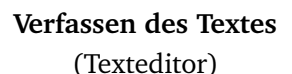

Datei.tex

<span id="page-8-0"></span>**Übersetzen (Kompilieren)** (pdflatex)

<span id="page-9-0"></span>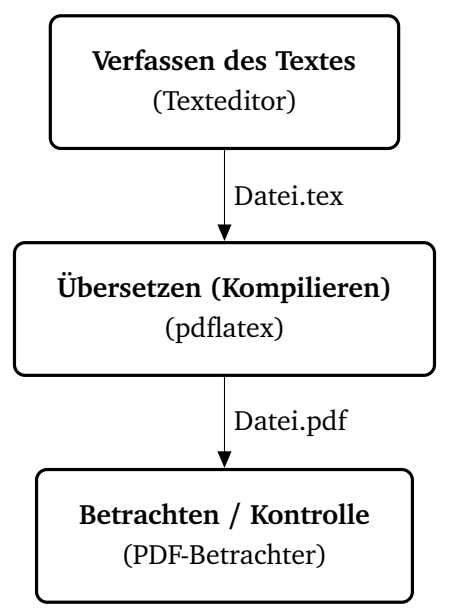

<span id="page-10-0"></span>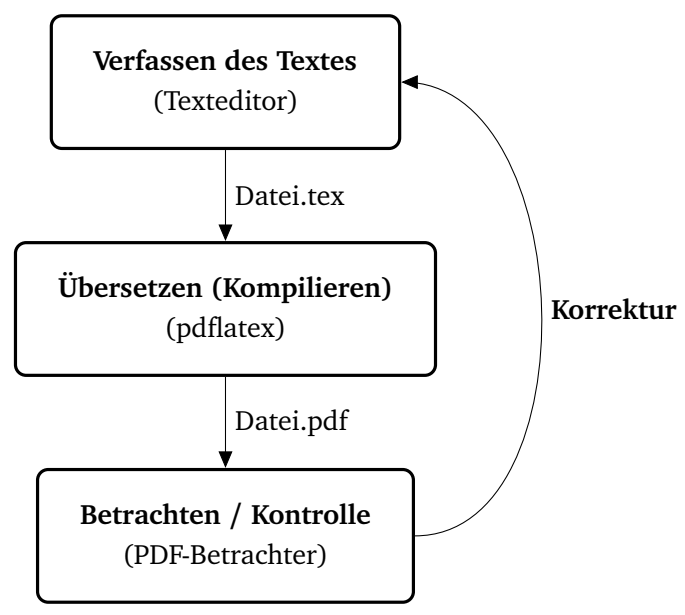

## Trennung von: (1) Inhalt (Editor)

<span id="page-11-0"></span>test.tex - Editor Datei Bearbeiten Format Ansicht ? \documentclass{article} \usepackage[ngerman]{babe1} ∖usepackage{lmodern} \usepackage[T1]{fontenc} \begin{document} \section{Elektromagnetische Wellen} Als elektromagnetische Welle bezeichnet man eine Welle aus gekoppelten elektrischen und magnetischen Feldern. Dazu gehören z.B. Radiowellen, Mikrowellen, Licht, Röntgenstrahlung und Gammastrahlung. Die Wechselwirkung elektromagnetischer Wellen mit Materie hängt von ihrer Frequenz ab, die über viele Größenordnungen variieren kann. Entsprechend unterscheiden sich die quellen, Ausbreitungseigenschaften und Wirkungen der Strahlung in den verschiedenen Bereichen des elektromagnetischen Spektrums. Anders als zum Beispiel Schallwellen, benötigen elektromagnetische Wellen kein Medium, um sich auszubreiten. Sie pflanzen sich im Vākuum unabhängig von ihrer Frequenz mit Lichtgeschwindigkeit fort. Als Transversalwellen zeigen elektromagnetische Wellen das Phänomen der Polarisation. Im freien Raum stehen die Vektoren des elektrischen und des magnetischen Feldes senkrecht aufeinander und auf der Ausbreitungsrichtung. \end{document}

## Trennung von: (2) Layout/Textsatz (LaTeX)

<span id="page-12-0"></span> $\overline{\phantom{a}}$   $\overline{\phantom{a}}$  $\overline{\mathbf{x}}$ **RT C:\Windows\system32\cmd.exe** C:\Users\Matthias Pospiech\Documents>pdflatex test This is pdf TeX. Version 3.1415926-1.40.44 <Web2C 2010) rnic is parron, vorbion sirii. entering extended mode  $\overline{\text{C}}$  /test.tex LaTeX2e <2009/09/24> Babel <v3.81> and hyphenation patterns for english, dumylang, nohyphenation, ge person (2009-06-19, ngerman-x-2009-06-19, afrikaans, ancientgreek, ibycus, arabi c. armenian. basque, bulgarian, catalan, pinyin, coptic, croatian, czech, danis h, dutch, ukenglish, usenglishmax, esperanto, estonian, ethiopic, farsi, finnis h, french, galician, german, ngerman, swissgerman, monogreek, greek, hungarian, icelandic, assamese, bengali, gujarati, hindi, kannada, malayalam, marathi, or iya, panjabi, tamil, telugu, indonesian, interlingua, irish, italian, kurmanji, . 1ac. latin. latvian. lithuanian. mongolian. mongolianlmc. bokmal. nynorsk. pol ish, portuguese, romanian, russian, sanskrit, serbian, slovak, slovenian, spani sh. swedish, turkish, turkmen, ukrainian, uppersorbian, welsh, loaded. <br />
<br />
</texlive/2010/texmf-dist/tex/latex/base/article.cls Document Class: article 2007/10/19 v1.4h Standard LaTeX document class <c:/texlive/2010/texmf-dist/tex/latex/base/size10.clo>> <c:/texlive/2010/texmf-dist/tex/generic/babel/babel.sty <c:/texlive/2010/texmf-dist/tex/generic/babel/ngermanb.ldf <c:/texlive/2010/texmf-dist/tex/generic/babel/babel.def>>>> <c:/texlive/2010/texmf-dist/tex/latex/lm/lmodern.sty> kc:/texlive/2010/texmf-dist/tex/latex/base/fontenc.stv (c:/texlive/2010/texmf-dist/tex/latex/base/tienc.def)) (./test.aux) Kc:/texlive/2010/texmf-dist/tex/latex/lm/t1lmr.fd) [1(c:/Users/Matthias Pospiec h/.texlive2010/texmf-var/fonts/map/pdftex/updmap/pdftex.map}] {./test.aux} ){c: /texlive/2010/texmf-dist/fonts/enc/dvips/lm/lm-ec.enc?<c:/texlive/2010/texmf-di st/fonts/type1/public/lm/lmbx12.pfb><c:/texlive/2010/texmf-dist/fonts/type1/pub lic/lm/lmr10.pfb> Output written on test.pdf (1 page, 55714 bytes). Transcript written on test.log. C:\Users\Matthias Pospiech\Documents>\_

Trennung von: (3) Betrachter (PDF-Betrachter)

## **1 Elektromagnetische Wellen**

Als elektromagnetische Welle bezeichnet man eine Welle aus gekoppelten elektrischen und magnetischen Feldern. Dazu gehören z.B. Radiowellen, Mikrowellen, Licht, Röntgenstrahlung und Gammastrahlung. Die Wechselwirkung elektromagnetischer Wellen mit Materie hängt von ihrer Frequenz ab, die über viele Größenordnungen variieren kann. Entsprechend unterscheiden sich die Quellen, Ausbreitungseigenschaften und Wirkungen der Strahlung in den verschiedenen Bereichen des elektromagnetischen Spektrums.

Anders als zum Beispiel Schallwellen, benötigen elektromagnetische Wellen kein Medium, um sich auszubreiten. Sie pflanzen sich im Vakuum unabhängig von ihrer Frequenz mit Lichtgeschwindigkeit fort.

<span id="page-13-0"></span>Als Transversalwellen zeigen elektromagnetische Wellen das Phänomen der Polarisation. Im freien Raum stehen die Vektoren des elektrischen und des magnetischen Feldes senkrecht aufeinander und auf der Ausbreitungsrichtung.

## Demonstration:

- <sup>1</sup> Anschauen von: Übungen/00-test-console/test.tex
- **2** LaTeX in Konsole starten
	- <sup>É</sup> Konsole öffnen: WIN+R 'cmd'
	- in Verzeichnis wechseln: 'cd <pfad>'
	- ► LaTeX starten:  $\Box$  is the startent of the latex states of the latex states of the latex states of the latex states of the latex states of the latex states of the latex states of the latex states of the latex states of

<span id="page-14-0"></span><sup>3</sup> resultierende PDF (test.pdf) mit PDF-Betrachter anschauen.

# Vorausgesetztes LaTeX-System

Distribution (LaTeX Programme, Schriften, Pakete)

- $\blacktriangleright$  MikTeX 2.9 (Windows) + neueste Updates!
- ► TeX Live 2011 (Windows, Linux  $\rightarrow$  Ubuntu Pakete zu alt!)
- $\blacktriangleright$  MacTeX 2011 (Mac)

Editor (integrierte Entwicklungsumgebung (IDE))

 $\blacktriangleright$  TexStudio 2.x (Windows, Linux, Mac)

PDF-Betrachter

- $\blacktriangleright$  integriert in TexStudio
- <span id="page-15-0"></span>► Acrobat Reader, PDF-XChange Viewer, Sumatra PDF, Evince, Okular, Ghostscript

## Inhalt

## [Grundlagen](#page-2-0)

- [Editor \(TeXStudio\)](#page-16-0)
- [Grundstruktur](#page-21-0)
- [Textsatz](#page-54-0)
- [Schriften](#page-79-0)
- [Verweise](#page-95-0)

<span id="page-16-0"></span>[Aufteilung komplexer Dokumente](#page-102-0)

## **TexStudio**

<span id="page-17-0"></span>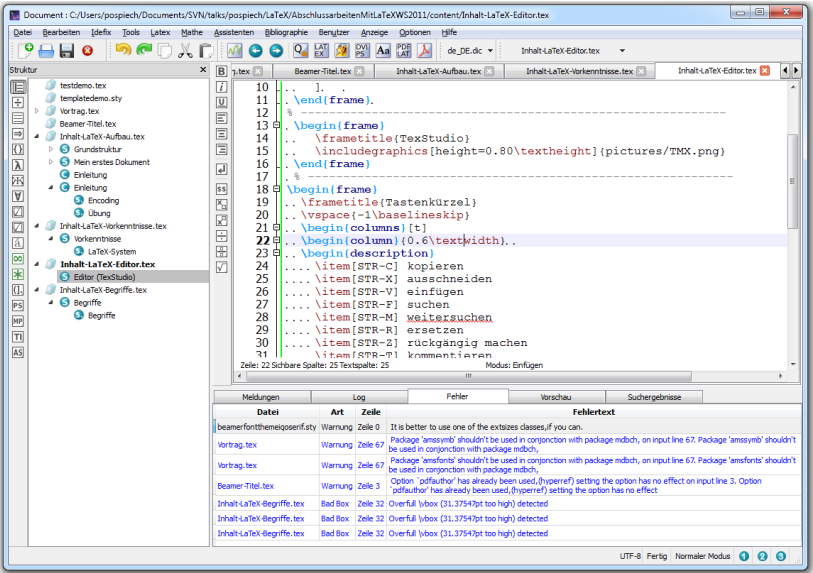

# Vorteile/Funktionen von TeXStudio

- $\blacktriangleright$  aktiv weiterentwickelter Editor
- $\blacktriangleright$  für Windows, Linux und Mac.
- $\blacktriangleright$  Unterstützt UTF8
- $\blacktriangleright$  Projektmanagement (Masterdokument)
- $\blacktriangleright$  Integrierter PDF Betrachter mit Vorwärts/Rückwärts Suche (synctex)
- <span id="page-18-0"></span> $\blacktriangleright$  Integrierte Rechtschreibprüfung

## Tastenkürzel

- STR-C kopieren
- STR-X ausschneiden
- STR-V einfügen
- STR-F suchen
- STR-M weitersuchen
- STR-R ersetzen
- STR-Z rückgängig machen
- STR-T kommentieren
- <span id="page-19-0"></span>STR-U Kommentar entfernen
- F6 PDF Erstellen (pdflatex)
- F7 PDF anzeigen/öffnen (auf aktueller Seite)
- F11 bibtex/biber ausführen

# Übung: Arbeit mit dem Editor

Dokument: Uebung/00-sample-document/latextext.tex.

## Aufgabe

- $\triangleright$  Dokument kompilieren und Ausgabe kontrollieren.
- $\blacktriangleright$  Strukturansicht benutzen.
- $\blacktriangleright$  Tastaturbefehle für suchen/ersetzen und kommentieren testen.
- <span id="page-20-0"></span> $\blacktriangleright$  synctex testen:
	- ► Quellcode nach PDF: F6
	- ► PDF nach Quellcode: Rechte Maustaste: gehe zu Quelltext

## Inhalt

## [Grundlagen](#page-2-0)

- [Editor \(TeXStudio\)](#page-16-0)
- **B** [Grundstruktur](#page-21-0)
- [Textsatz](#page-54-0)
- [Schriften](#page-79-0)
- [Verweise](#page-95-0)

[Aufteilung komplexer Dokumente](#page-102-0)

<span id="page-21-0"></span>[Mathematik](#page-113-0)

## Das erste Dokument

```
% Art des Dokuments (Artikel)
\documentclass{scrartcl} %
% Inhalt des Dokuments
\begin{document}
\section{Mein erstes Dokument}
Hello World!
\end{document}
```
# **1 Mein erstes Dokument**

<span id="page-22-0"></span>Hello World!

## Das erste Dokument

```
\documentclass{scrartcl}
\begin{document}
\section{Leerzeichen und Befehle}
Mehrfache \cmph{Leerzeichen} werden
wie einzelne Leerzeichen behandelt.
\end{document}
```
# **1 Leerzeichen und Befehle**

<span id="page-23-0"></span>Mehrfache *Leerzeichen* werden wie einzelne Leerzeichen behandelt

## Kommentare

Alles hinter einem %-Zeichen wird ignoriert

Das ist ein % dummes % Besser: ein lehrreiches Beispiel.

<span id="page-24-0"></span>Das ist ein Beispiel.

# Befehle

### Syntax:

```
\Befehl
\Befehl[Option]
\Befehl[Option]{Argument}
\Befehl{Argument1}{Argument2}
...
```
# Befehle

#### Syntax:

\Befehl \Befehl[Option] \Befehl[Option]{Argument} \Befehl{Argument1}{Argument2} ...

#### Beispiele

\today

\emph{Hervorgehoben}

<span id="page-26-0"></span>Linie: $\lceil \frac{4pt}{2cm} \rceil$ 

13. Mai 2012

*Hervorgehoben*

Linie:

# Befehle

#### Syntax:

```
\Befehl
\Befehl[Option]
\Befehl[Option]{Argument}
\Befehl{Argument1}{Argument2}
...
```
#### Beispiele

\today findet eine große 13. Mai 2012findet eine große

\today{} findet eine große | 13. Mai 2012 findet eine große

<span id="page-27-0"></span>machen Befehle verschlucken Leerzeichen . . .

# Sonderzeichen

## <span id="page-28-0"></span>Zeichen mit Funktion im Quelltext:

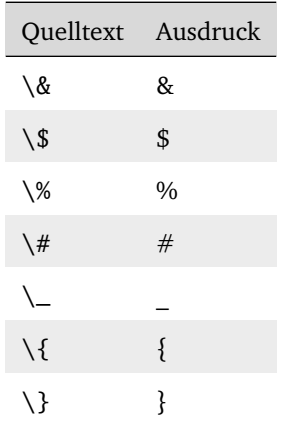

# Umgebungen

#### Syntax:

<span id="page-29-0"></span>\begin{Umgebung}[Optionen] Inhalt \end{Umgebung}

# Umgebungen

#### Syntax:

\begin{Umgebung}[Optionen] Inhalt \end{Umgebung}

#### Beispiel:

<span id="page-30-0"></span>\begin{center} Dieser Text ist zentriert. \end{center}

Dieser Text ist zentriert.

# Struktur eines LaTeX-Dokumentes

 $\blacktriangleright$  Dokumentenklasse (Artikel, Buch, Brief, Vortrag, CD)

<span id="page-31-0"></span>% Dokumentenklasse (Buch) \documentclass[fontsize=11pt]{scrbook} %

# Struktur eines LaTeX-Dokumentes

- $\blacktriangleright$  Dokumentenklasse (Artikel, Buch, Brief, Vortrag, CD)
- **F** Präambel: Laden von Paketen und Einstellen des Layouts

% Dokumentenklasse (Buch) \documentclass[fontsize=11pt]{scrbook} %

<span id="page-32-0"></span>% Präambel: (Pakete + Einstellungen) \usepackage[ngerman]{babel} % Sprache \usepackage[dvipsnames, table]{xcolor} % Farben \usepackage[]{graphicx} % Graphiken \setcounter{tocdepth}{3} % Tiefe des Inhaltsverz.

# Struktur eines LaTeX-Dokumentes

- $\blacktriangleright$  Dokumentenklasse (Artikel, Buch, Brief, Vortrag, CD)
- ► Präambel: Laden von Paketen und Einstellen des Layouts
- $\blacktriangleright$  Inhalt des Dokuments

% Dokumentenklasse (Buch) \documentclass[fontsize=11pt]{scrbook} %

```
% Präambel: (Pakete + Einstellungen)
\usepackage[ngerman]{babel} % Sprache
\usepackage[dvipsnames, table]{xcolor} % Farben
\usepackage[]{graphicx} % Graphiken
\setcounter{tocdepth}{3} % Tiefe des Inhaltsverz.
```
<span id="page-33-0"></span>% Inhalt des Dokuments: \begin{document} Text. \end{document}

# Dokumentenklassen (Auswahl)

Koma-Script Klassen (empfohlen)

- $\triangleright$  scrartcl (Artikel, Protokolle)
- $\blacktriangleright$  scrreprt (Report)
- ► scrbook (Bücher, Abschlussarbeiten)
- $\blacktriangleright$  scrlttr2 (Briefe)

<span id="page-34-0"></span>Dokumentation: <scrguide.pdf>

# Dokumentenklassen (Auswahl)

## Standardklassen

(zu wenig Einstellungsmöglichkeiten - *nicht* empfehlenswert)

- $\blacktriangleright$  article
- $\blacktriangleright$  report
- $\blacktriangleright$  book
- <span id="page-35-0"></span> $\blacktriangleright$  letter
## Koma Script – Klassenoptionen

Einstellung von *Optionen* für das gesamte Dokument

```
% Dokumentenklasse (Koma Script) ---
\documentclass[%
  %draft, % Entwurfsstadium
  final, % fertiges Dokument
  paper=a4, paper=portrait, % Papier Einstellungen
  pagesize=auto,
  fontsize=11pt, % Schriftgröße
  ngerman, % Sprache
 ]{scrartcl} % Klassen: scrartcl, scrreprt, scrbook
```
## Präambel

- $\blacktriangleright$  Laden von Paketen
- $\blacktriangleright$  Einstellungen (z.B. Layout)
- $\blacktriangleright$  Laden von Schriften
- <span id="page-37-0"></span> $\blacktriangleright$  Definition neuer Befehle

### Pakete

- $\blacktriangleright$  Erweitern den Funktionsumfang
- $\blacktriangleright$  Verändern das Layout

Syntax

<span id="page-38-0"></span>...

\usepackage[Optionen]{Paket}

Beispiele (Anzahl typischerweise 5-20)

```
\usepackage{lmodern} % Schrift
\usepackage[ngerman]{babel} % Sprache
\usepackage[dvipsnames, table]{xcolor} % Farben
\usepackage{graphicx} % Bilder
\usepackage{caption} % Beschriftungen
\usepackage[fleqn]{amsmath} % Mathematik
\usepackage{siunitx} % Einheiten
```
- 
- 
- 
- 
- 
- 
- 

## Beispiel: Babel-Paket

#### ohne:

\documentclass[fontsize=10pt,chapterprefix]{scrbook}

```
\begin{document}
\chapter{Einleitung}
\today
\end{document}
```
## **Chapter 1**

## **Einleitung**

<span id="page-39-0"></span>December 26, 2011

## Beispiel: Babel-Paket

mit babel:

```
\documentclass[fontsize=10pt,chapterprefix]{scrbook}
\usepackage[ngerman]{babel} % Spracheinstellungen
\begin{document}
\chapter{Einleitung}
\today
\end{document}
```
**Kapitel 1**

**Einleitung**

<span id="page-40-0"></span>26. Dezember 2011

## Beispiel: Input Encoding (inputenc-Paket)

ohne inputenc:

\documentclass[fontsize=10pt]{scrartcl}

\begin{document} Gehäusegröße, Gänsefüßchen und Ölüberschussländer. \end{document}

Gehusegre, Gnsefchen und lberschusslnder.

<span id="page-41-0"></span>LaTeX unterstützt von sich aus überhaupt keine Umlaute/Sonderzeichen.

## Beispiel: Input Encoding (inputenc-Paket)

#### mit inputenc:

```
\documentclass[fontsize=10pt]{scrartcl}
\usepackage[utf8]{inputenc}
\begin{document}
Gehäusegröße, Gänsefüßchen und Ölüberschussländer.
\end{document}
```
<span id="page-42-0"></span>Gehäusegröße, Gänsefüßchen und Ölüberschussländer.

Ein Computer speichert Buchstaben und damit Umlaute (äöüß) als Zuordnung von (Zahlen) zu einer Buchstabentabelle (enconding)

#### Beispiel: ISO 8859-1 (latin1)

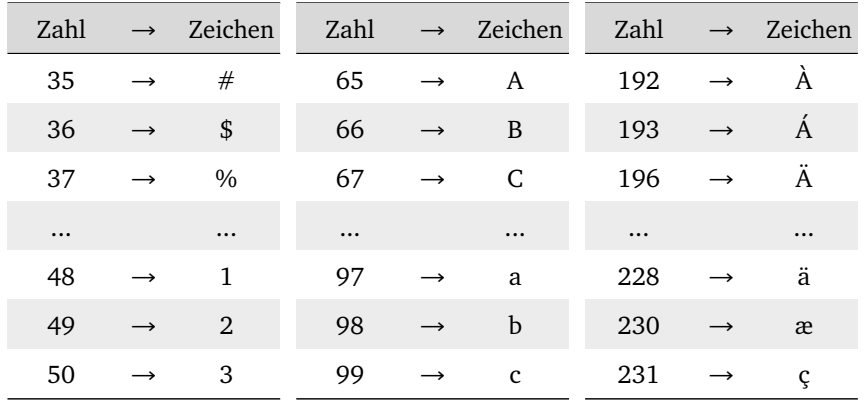

<span id="page-43-0"></span>siehe [http://en.wikipedia.org/wiki/ISO/IEC\\_8859-1](http://en.wikipedia.org/wiki/ISO/IEC_8859-1)

Ein Computer speichert Buchstaben und damit Umlaute (äöüß) als Zuordnung von (Zahlen) zu einer Buchstabentabelle (enconding)

latin1 (ISO 8859-1), ansinew

- ► 8-bit, 256 Zeichen (228  $\rightarrow$  ä)
- <span id="page-44-0"></span> $\rightarrow$  \usepackage[latin1]{inputenc}

Ein Computer speichert Buchstaben und damit Umlaute (äöüß) als Zuordnung von (Zahlen) zu einer Buchstabentabelle (enconding)

latin1 (ISO 8859-1), ansinew

- ► 8-bit, 256 Zeichen (228  $\rightarrow$  ä)
- $\rightarrow$  \usepackage[latin1]{inputenc}

utf8

- $\triangleright$  max 32-bit,  $\triangleright$  1000 Zeichen (195 164 → ä)
- <span id="page-45-0"></span> $\blacktriangleright$  \usepackage[utf8]{inputenc}

Ein Computer speichert Buchstaben und damit Umlaute (äöüß) als Zuordnung von (Zahlen) zu einer Buchstabentabelle (enconding)

latin1 (ISO 8859-1), ansinew

- ► 8-bit, 256 Zeichen (228  $\rightarrow$  ä)
- $\blacktriangleright$  \usepackage[latin1]{inputenc}

utf8

- $\triangleright$  max 32-bit,  $\triangleright$  1000 Zeichen (195 164 → ä)
- $\blacktriangleright$  \usepackage[utf8]{inputenc}

LaTeX muss wissen wie die Datei gespeichert ist – sonst:

<span id="page-46-0"></span>Geh $\tilde{\mathsf{A}}$ usegr $\tilde{\mathsf{A}}$ ¶ $\tilde{\mathsf{A}}$ e, G $\tilde{\mathsf{A}}$ nsef $\tilde{\mathsf{A}}$  $\frac{1}{4}$  $\tilde{\mathsf{A}}$ chen und  $\tilde{\mathsf{A}}$ I $\tilde{\mathsf{A}}$  $\frac{1}{4}$ berschussl $\tilde{\mathsf{A}}$ nder.

#### Fehler und Warnungen

error Wichtiger Fehler - kann dazu führen, dass kein PDF erstellt wird. Muss behoben werden

- warning Warnung sollte behoben werden, kann einen negativen Effekt auf das Ergebnis haben.
- <span id="page-47-0"></span>bad box Vermutlich wird über den Rand hinaus geschrieben. Sollte man erst vor der Abgabe prüfen.

#### [Grundstruktur](#page-48-0) [Praxis: Benutzung des Editors](#page-48-0)

## Fehler beim Kompilieren

#### Fehler und Warnungen

error Wichtiger Fehler - kann dazu führen, dass kein PDF erstellt wird. Muss behoben werden

- warning Warnung sollte behoben werden, kann einen negativen Effekt auf das Ergebnis haben.
- bad box Vermutlich wird über den Rand hinaus geschrieben. Sollte man erst vor der Abgabe prüfen.

#### Typische Fehler (error)

- $\blacktriangleright$  Befehl unbekannt oder falsch geschrieben
- $\blacktriangleright$  Klammer vergessen
- $\blacktriangleright$  falscher Befehl verwendet
- <span id="page-48-0"></span>➞ Fehler *müssen* behoben werden!

Beispiel:

```
\documentclass{scrartcl}
\begin{document}
\secion{Beispiel}
Einige Zeichen funktionieren nicht, wie $ und &.
\end{document}
```
#### Aufgabe

<span id="page-49-0"></span>Dokument Übungen/01-errors/document.tex öffnen und kompilieren.

#### Beispiel:

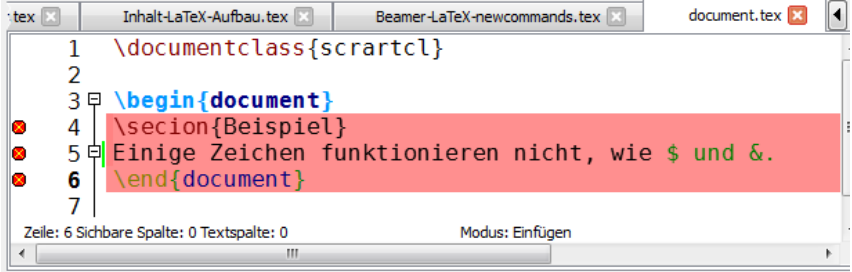

<span id="page-50-0"></span>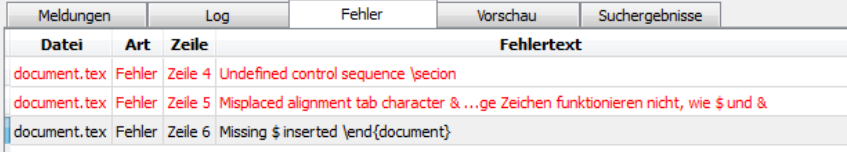

#### Beispiel:

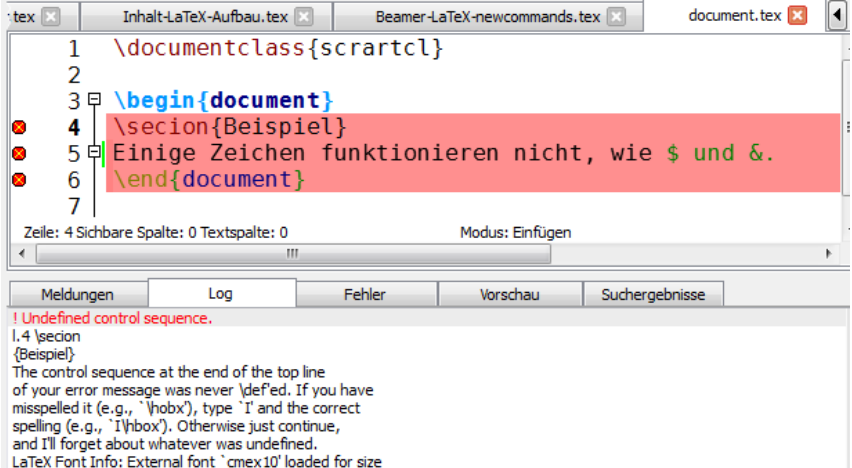

 $(Font) < 10.95 > on input line 5.$ 

**Constitution of the Constitution** 

<span id="page-51-0"></span> $\rightarrow$  Wie beheben ?

## Übung: Einfaches Dokument erstellen

Dokument: Übungen/01-simple/text.tex

Aufgabe

- Schriftgröße 11pt, Din A4.
- $\blacktriangleright$  Pakete: inputenc, babel
- $\blacktriangleright$  Text:

Am \today{} habe ich das erste Dokument mit \LaTeX{} erstellt. Dieses Dokument hat eine Schriftgröße von 11pt und das Format Din A4.

Erwartetes Ergebnis:

<span id="page-52-0"></span>Am 28. Januar 2012 habe ich das erste Dokument mit LATEX erstellt. Dieses Dokument hat eine Schriftgröße von 11pt und das Format Din A4.

### Lösung

#### Erwartete Ergebnis:

Am 28. Januar 2012 habe ich das erste Dokument mit LATEX erstellt. Dieses Dokument hat eine Schriftgröße von 11pt und das Format Din A4.

#### Code:

```
\documentclass[paper=a4, fontsize=11pt]{scrartcl}
\usepackage[utf8]{inputenc}
\usepackage[ngerman]{babel}
\begin{document}
Am \text{loady}\ habe ich das erste Dokument
mit \LaTeX{} erstellt. Dieses Dokument hat
eine Schriftgröße von 11pt und das Format Din A4.
\end{document}
```
#### Inhalt

#### [Grundlagen](#page-2-0)

- [Editor \(TeXStudio\)](#page-16-0)
- [Grundstruktur](#page-21-0)
- [Textsatz](#page-54-0)
- [Schriften](#page-79-0)
- [Verweise](#page-95-0)

[Aufteilung komplexer Dokumente](#page-102-0)

<span id="page-54-0"></span>[Mathematik](#page-113-0)

## Überschriften

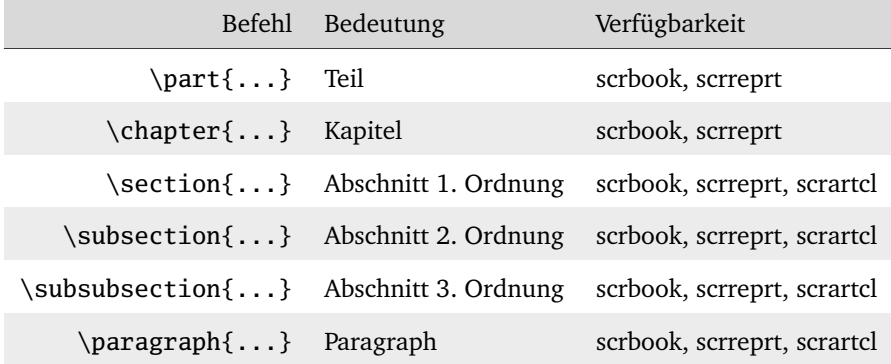

<span id="page-55-0"></span>Die verfügbaren Überschriften sind abhängig von der Dokumentenklasse.

## Überschriften

\chapter{Wissenschaftliche Dokumente} \section{Textsatzsysteme} \subsection{LaTeX} \subsubsection{Erstellen der Gliederung} Die Gliederung wird durch verschiedene Befehle vorgenommen

# **1 Wissenschaftliche Dokumente**

## **1.1 Textsatzsysteme**

- **1.1.1 LaTeX**
- **Erstellen der Gliederung**

<span id="page-56-0"></span>Die Gliederung wird durch verschiedene Befehle vorgenommen . . .

### Inhaltsverzeichnis

wird automatisch generiert mit \tableofcontents

\tableofcontents % Erfordert 2 LaTeX Durchläufe! \section{Textsatzsysteme} \subsection{LaTeX}

...

#### **Inhaltsverzeichnis**

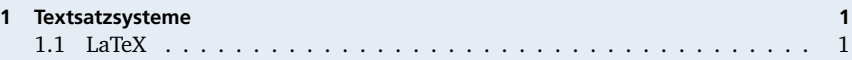

#### **1 Textsatzsysteme**

#### **1.1 LaTeX**

<span id="page-57-0"></span>**Erstellen der Gliederung**

## Überschriften – weitere Optionen

\tableofcontents \section\*{Einleitung} % ohne Nummer \section{Textsatzsysteme} % \subsection[Kurzform]{Lange Überschrift} \subsection[LaTeX]{Wissenschaftliche Dokumente mit LaTeX}

#### **Inhaltsverzeichnis**

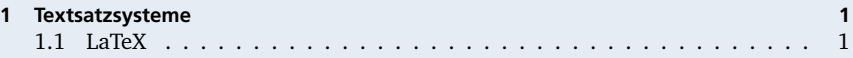

#### **Einleitung**

#### **1 Textsatzsysteme**

<span id="page-58-0"></span>**1.1 Wissenschaftliche Dokumente mit LaTeX**

## Gliederungstiefe

#### Tiefe der Nummerierung der Überschriften

\setcounter{secnumdepth}{2} %

Tiefe der Nummerierung des Inhaltsverzeichnisses

\setcounter{tocdepth}{2} %

#### **Inhaltsverzeichnis**

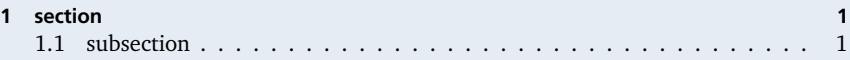

#### **1 section**

#### **1.1 subsection**

<span id="page-59-0"></span>**subsubsection**

#### Zeilenumbrüche

Am Ende dieser Zeile ist eine Zeilenumbruch \newline % oder \\ im Satz enthalten.

Am Ende dieser Zeile ist eine Zeilenumbruch im Satz enthalten.

<span id="page-60-0"></span>➞ häufigste Anwendung: mehrzeilige Gleichungen, Tabellen

#### fehlende optische Trennung ➞ Themenwechsel nicht erkennbar

Als elektromagnetische Welle bezeichnet man eine Welle aus gekoppelten elektrischen und magnetischen Feldern. Dazu gehören z.B. Radiowellen, Mikrowellen, Licht, Röntgenstrahlung und Gammastrahlung. Die Wechselwirkung elektromagnetischer Wellen mit Materie hängt von ihrer Frequenz ab, die über viele Größenordnungen variieren kann. Entsprechend unterscheiden sich die Quellen, Ausbreitungseigenschaften und Wirkungen der Strahlung in den verschiedenen Bereichen des elektromagnetischen Spektrums. Anders als zum Beispiel Schallwellen, benötigen elektromagnetische Wellen kein Medium, um sich auszubreiten. Sie pflanzen sich im Vakuum unabhängig von ihrer Frequenz mit Lichtgeschwindigkeit fort. Als Transversalwellen zeigen elektromagnetische Wellen das Phänomen der Polarisation. Im freien Raum stehen die Vektoren des elektrischen und des magnetischen Feldes senkrecht aufeinander und auf der Ausbreitungsrichtung.

<span id="page-61-0"></span>(aus Wikipedia)

#### fehlende optische Trennung ➞ Themenwechsel nicht erkennbar

Als elektromagnetische Welle bezeichnet man eine Welle aus gekoppelten elektrischen und magnetischen Feldern. Dazu gehören z.B. Radiowellen, Mikrowellen, Licht, Röntgenstrahlung und Gammastrahlung. Die Wechselwirkung elektromagnetischer Wellen mit Materie hängt von ihrer Frequenz ab, die über viele Größenordnungen variieren kann. Entsprechend unterscheiden sich die Quellen, Ausbreitungseigenschaften und Wirkungen der Strahlung in den verschiedenen Bereichen des elektromagnetischen Spektrums. Anders als zum Beispiel Schallwellen, benötigen elektromagnetische Wellen kein Medium, um sich auszubreiten. Sie pflanzen sich im Vakuum unabhängig von ihrer Frequenz mit Lichtgeschwindigkeit fort. Als Transversalwellen zeigen elektromagnetische Wellen das Phänomen der Polarisation. Im freien Raum stehen die Vektoren des elektrischen und des magnetischen Feldes senkrecht aufeinander und auf der Ausbreitungsrichtung.

<span id="page-62-0"></span>(aus Wikipedia)

#### richtig: eingerückt

Als elektromagnetische Welle bezeichnet man eine Welle aus gekoppelten elektrischen und magnetischen Feldern. Dazu gehören z.B. Radiowellen, Mikrowellen, Licht, Röntgenstrahlung und Gammastrahlung. Die Wechselwirkung elektromagnetischer Wellen mit Materie hängt von ihrer Frequenz ab, die über viele Größenordnungen variieren kann. Entsprechend unterscheiden sich die Quellen, Ausbreitungseigenschaften und Wirkungen der Strahlung in den verschiedenen Bereichen des elektromagnetischen Spektrums.

Anders als zum Beispiel Schallwellen, benötigen elektromagnetische Wellen kein Medium, um sich auszubreiten. Sie pflanzen sich im Vakuum unabhängig von ihrer Frequenz mit Lichtgeschwindigkeit fort.

<span id="page-63-0"></span>Als Transversalwellen zeigen elektromagnetische Wellen das Phänomen der Polarisation. Im freien Raum stehen die Vektoren des elektrischen und des magnetischen Feldes senkrecht aufeinander und auf der Ausbreitungsrichtung.

#### richtig: abgesetzt (halbe Zeile)

Als elektromagnetische Welle bezeichnet man eine Welle aus gekoppelten elektrischen und magnetischen Feldern. Dazu gehören z.B. Radiowellen, Mikrowellen, Licht, Röntgenstrahlung und Gammastrahlung. Die Wechselwirkung elektromagnetischer Wellen mit Materie hängt von ihrer Frequenz ab, die über viele Größenordnungen variieren kann. Entsprechend unterscheiden sich die Quellen, Ausbreitungseigenschaften und Wirkungen der Strahlung in den verschiedenen Bereichen des elektromagnetischen Spektrums.

Anders als zum Beispiel Schallwellen, benötigen elektromagnetische Wellen kein Medium, um sich auszubreiten. Sie pflanzen sich im Vakuum unabhängig von ihrer Frequenz mit Lichtgeschwindigkeit fort.

<span id="page-64-0"></span>Als Transversalwellen zeigen elektromagnetische Wellen das Phänomen der Polarisation. Im freien Raum stehen die Vektoren des elektrischen und des magnetischen Feldes senkrecht aufeinander . . ..

#### falsch: Zeilenumbruch

Als elektromagnetische Welle bezeichnet man eine Welle aus gekoppelten elektrischen und magnetischen Feldern. Dazu gehören z.B. Radiowellen, Mikrowellen, Licht, Röntgenstrahlung und Gammastrahlung. Die Wechselwirkung elektromagnetischer Wellen mit Materie hängt von ihrer Frequenz ab, die über viele Größenordnungen variieren kann. Entsprechend unterscheiden sich die Quellen, Ausbreitungseigenschaften und Wirkungen der Strahlung in den verschiedenen Bereichen des elektromagnetischen Spektrums. \\

Anders als zum Beispiel Schallwellen, benötigen elektromagnetische Wellen kein Medium, um sich auszubreiten. Sie pflanzen sich im Vakuum unabhängig von ihrer Frequenz mit Lichtgeschwindigkeit fort. \\

<span id="page-65-0"></span>Als Transversalwellen zeigen elektromagnetische Wellen das Phänomen der Polarisation. Im freien Raum stehen die Vektoren des elektrischen und des magnetischen Feldes senkrecht aufeinander und auf der Ausbreitungsrichtung.

#### falsch: Zeilenumbruch ➞ optische Trennung geht verloren

Als elektromagnetische Welle bezeichnet man eine Welle aus gekoppelten elektrischen und magnetischen Feldern. Dazu gehören z.B. Radiowellen, Mikrowellen, Licht, Röntgenstrahlung und Gammastrahlung. Die Wechselwirkung elektromagnetischer Wellen mit Materie hängt von ihrer Frequenz ab, die über viele Größenordnungen variieren kann. Entsprechend unterscheiden sich die Quellen, Ausbreitungseigenschaften und Wirkungen der Strahlung in den verschiedenen Bereichen des elektromagnetischen Spektrums. \\

<span id="page-66-0"></span>Anders als zum Beispiel Schallwellen, benötigen elektromagnetische Wellen kein Medium, um sich auszubreiten. Sie pflanzen sich im Vakuum unabhängig von ihrer Frequenz mit Lichtgeschwindigkeit fort. \\ Als Transversalwellen zeigen elektromagnetische Wellen das Phänomen der Polarisation. Im freien Raum stehen die Vektoren des elektrischen und des magnetischen Feldes senkrecht aufeinander und auf der Ausbreitungsrichtung.

#### $falsch: Absatz + Zeilenumbruch (typischer Fehler)$

Als elektromagnetische Welle bezeichnet man eine Welle aus gekoppelten elektrischen und magnetischen Feldern. Dazu gehören z.B. Radiowellen, Mikrowellen, Licht, Röntgenstrahlung und Gammastrahlung. Die Wechselwirkung elektromagnetischer Wellen mit Materie hängt von ihrer Frequenz ab, die über viele Größenordnungen variieren kann. Entsprechend unterscheiden sich die Quellen, Ausbreitungseigenschaften und Wirkungen der Strahlung in den verschiedenen Bereichen des elektromagnetischen Spektrums. \\

Anders als zum Beispiel Schallwellen, benötigen elektromagnetische Wellen kein Medium, um sich auszubreiten. Sie pflanzen sich im Vakuum unabhängig von ihrer Frequenz mit Lichtgeschwindigkeit fort. \\

<span id="page-67-0"></span>Als Transversalwellen zeigen elektromagnetische Wellen das Phänomen der Polarisation. Im freien Raum stehen die Vektoren des elektrischen und des magnetischen Feldes senkrecht aufeinander und auf der Ausbreitungsrichtung.

## Abschnitte / Paragraphen

werden erzeugt durch Leerzeilen:

Quellen, Ausbreitungseigenschaften und Wirkungen der Strahlung in den verschiedenen Bereichen des elektromagnetischen Spektrums.

Anders als zum Beispiel Schallwellen, benötigen elektromagnetische Wellen kein Medium, um sich auszubreiten. Sie pflanzen sich im Vakuum unabhängig von ihrer Frequenz mit Lichtgeschwindigkeit fort.

Quellen, Ausbreitungseigenschaften und Wirkungen der Strahlung in den verschiedenen Bereichen des elektromagnetischen Spektrums.

<span id="page-68-0"></span>Anders als zum Beispiel Schallwellen, benötigen elektromagnetische Wellen kein Medium, um sich auszubreiten. Sie pflanzen sich im Vakuum unabhängig von ihrer Frequenz mit Lichtgeschwindigkeit fort.

## Abschnitte / Paragraphen

werden erzeugt durch Leerzeilen oder mit \par

Quellen, Ausbreitungseigenschaften und Wirkungen der Strahlung in den verschiedenen Bereichen des elektromagnetischen Spektrums.

#### \par

Anders als zum Beispiel Schallwellen, benötigen elektromagnetische Wellen kein Medium, um sich auszubreiten. Sie pflanzen sich im Vakuum unabhängig von ihrer Frequenz mit Lichtgeschwindigkeit fort.

Quellen, Ausbreitungseigenschaften und Wirkungen der Strahlung in den verschiedenen Bereichen des elektromagnetischen Spektrums.

<span id="page-69-0"></span>Anders als zum Beispiel Schallwellen, benötigen elektromagnetische Wellen kein Medium, um sich auszubreiten. Sie pflanzen sich im Vakuum unabhängig von ihrer Frequenz mit Lichtgeschwindigkeit fort.

#### Absätze

 $\blacktriangleright$  Einrücken und Absatz

Dies ist ein Beispieltext ohne einen sinnvollen Inhalt.

Dies ist ein Beispieltext ohne einen sinnvollen Inhalt. Dies ist ein Beispieltext ohne einen sinnvollen Inhalt.

Dies ist ein Beispieltext ohne einen sinnvollen Inhalt.

Dies ist ein Beispieltext ohne einen sinnvollen Inhalt. Dies ist ein Beispieltext ohne einen sinnvollen Inhalt.

 $\blacktriangleright$  LaTeX: Klassenoption parskip, (siehe scrguide.pdf)

% Einrückung \KOMAoptions{% parskip=false }

```
% 1/2 Zeile Abstand
\KOMAoptions{%
   parskip=true
}
```
<span id="page-70-0"></span> $\blacktriangleright$  Einrücken im professionellen Buchdruck üblicher

### Listen

<span id="page-71-0"></span>\begin{itemize} \item Erster Punkt \item Zweiter Punkt \end{itemize}
## Listen

Beispiel:

```
Die moderne Physik kennt die folgenden vier Grundkräfte:
\begin{itemize}
\item Die Gravitation oder Schwerkraft,
\item die elektromagnetische Wechselwirkung,
...
\end{itemize}
```
Die moderne Physik kennt die folgenden vier Grundkräfte:

- Die Gravitation oder Schwerkraft,
- die elektromagnetische Wechselwirkung,
- die schwache Wechselwirkung, die beispielsweise für bestimmte radioaktive Zerfallsprozesse verantwortlich ist und
- <span id="page-72-0"></span>• die starke Wechselwirkung, die die Atomkerne zusammenhält.

## Listen – verschachtelt

```
\begin{itemize}
 \item Erster Punkt
 \item Zweiter Punkt
 \begin{itemize}
    \item Erster Unterpunkt
    \item Zweiter Unterpunkt
 \end{itemize}
 \item Dritter Punkt
\end{itemize}
```
- Erster Punkt
- Zweiter Punkt
	- **–** Erster Unterpunkt
	- **–** Zweiter Unterpunkt
- Dritter Punkt

# Aufzählungen

<span id="page-74-0"></span>\begin{enumerate} \item Erster Punkt \item Zweiter Punkt \begin{enumerate} \item Erster Unterpunkt \item Zweiter Unterpunkt \end{enumerate} \item Dritter Punkt \end{enumerate}

- 1. Erster Punkt
- 2. Zweiter Punkt
	- (a) Erster Unterpunkt
	- (b) Zweiter Unterpunkt
- 3. Dritter Punkt

# Abstände, Mikrotypographie

- \, halbes Leerzeichen, bei Abkürzungen: z.\,B. »z. B«.
	- $\sim$  ganzes Leerzeichen, nicht dehnbar.
	- Bindestrich: »UN-Vollversammlung«
- <span id="page-75-0"></span>-- Gedankenstrich: »Und plötzlich – absolute Stille«

## Titel

#### Automatisch generierte Titel:

\title{Exponentieller Bierschaumzerfall} \subtitle{Masterarbeit} \author{Max Musterman} \date{25.06.2011} \maketitle

# <span id="page-76-0"></span>**Exponentieller Bierschaumzerfall**

**Masterarbeit**

Max Musterman

25.06.2011

# Übung: Dokument formatieren

#### Aufgabe

- $\blacktriangleright$  Dokument: [Übungen/](�bungen/02-format/Ubung02.tex) [02-format/Ubung02.tex](�bungen/02-format/Ubung02.tex)
- $\blacktriangleright$  Klasse und Pakete sind in Vorlage vorgegeben
- $\blacktriangleright$  Texte sind vorgegeben (Vereinfachter Text aus

[http://de.wikipedia.](http://de.wikipedia.org/wiki/Optik) [org/wiki/Optik](http://de.wikipedia.org/wiki/Optik))

 $\blacktriangleright$  Texte nur formatieren – nicht abtippen!

#### **Artikel zur Optik**

entnommen aus Wikipedia

13. Mai 2011

#### **Inhaltsverzeichnis**

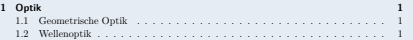

#### **1 Optik**

Die Optik ist ein Bereich der Physik, der sich mit der Ausbreitung von Licht und dessen Wechselwirkung mit Materie beschäftigt.

Man unterscheidet zwei klassische Zugänge zur Lichtausbreitung: Die Wellenoptik und die geometrische Optik.

#### **1.1 Geometrische Optik**

In der geometrischen Optik wird Licht durch idealisierte Strahlen angenähert. Der Weg des Lichtes, etwa durch ein optisches Instrument, wird durch Verfolgen des Strahlenverlaufs konstruiert.

#### **1.2 Wellenoptik**

Als Wellenoptik wird der Bereich der Optik bezeichnet, der von der Wellennatur des Lichts handelt. Sie erklärt Phänomene, die durch die geometrische Optik nicht erklärt werden können, da bei ihnen die Welleneigenschaft des Lichtes relevant sind. Wichtige Elemente der Wellenoptik sind:

- Interferenz zwischen einander überlagernden Wellenfronten.
- Beugung, die sich zeigt, wenn Licht sich durch kleine Spalten oder an Kanten entlang ausbreitet (Beugungsintegral).
- Polarisation des Lichts.
- Streuung des Lichts an Partikeln, die in dem Volumen, durch das das Licht fällt, verteilt sind.

# Lösung (Ausschnitt)

```
\begin{document}
```

```
\title{Artikel zur Optik }
\author{entnommen aus Wikipedia}
\date{\today}
\maketitle
```
#### \tableofcontents

\section{Optik} Die Optik ist ein Bereich der Physik, der sich mit der Ausbreitung von Licht und dessen Wechselwirkung mit Materie beschäftigt.

Man unterscheidet zwei klassische Zugänge zur Lichtausbreitung: Die Wellenoptik und die geometrische Optik.

#### \subsection{Geometrische Optik}

In der geometrischen Optik wird Licht durch idealisierte Strahlen angenähert. Der Weg des Lichtes, etwa durch ein optisches Instrument, wird durch Verfolgen des Strahlenverlaufs konstruiert.

...

## Inhalt

#### [Grundlagen](#page-2-0)

- [Editor \(TeXStudio\)](#page-16-0)
- [Grundstruktur](#page-21-0)
- [Textsatz](#page-54-0)

#### [Schriften](#page-79-0)

#### [Verweise](#page-95-0)

[Aufteilung komplexer Dokumente](#page-102-0)

<span id="page-79-0"></span>[Mathematik](#page-113-0)

# **Schriftstil**

#### Beispiele

LaTeX unterstützt die Formatierungen **fett**, *kursiv (italic)*, schräggestellt (slanted), serifenlos (grotesk), KAPITÄLCHEN und Schreibmaschinenschrift. Sowie beliebige Kombinationen derselben: *fett kursiv*, **fett schräg**, **fett serifenlos** und *serifenlos schräg*.

<span id="page-80-0"></span>Je nach Schrift sind jedoch nicht alle Kombinationen möglich. In dem Fall bekommt man die Fehlermeldung 'Some font shapes were not available, defaults substituted.'

# Schriftstil

### Übersicht

<span id="page-81-0"></span>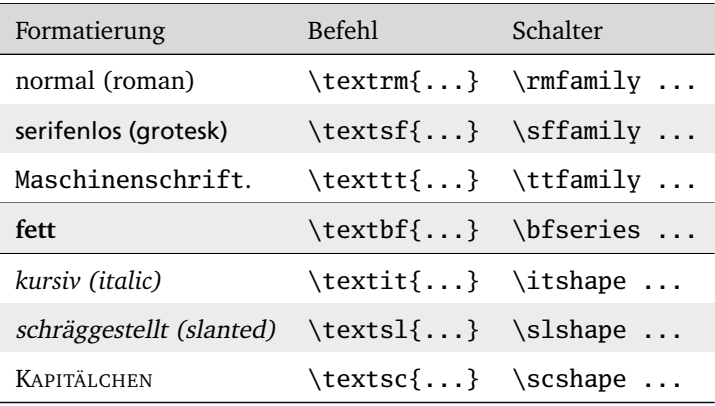

### Formatierungen

#### Beispiel für Befehle und Schalter

Das folgende Wort ist \textbf{fett}. Im Unterschied dazu ist alles ab hier \bfseries in fetter Schrift geschrieben. Und ab hier \normalfont wieder normal.

<span id="page-82-0"></span>Das folgende Wort ist **fett**. Im Unterschied dazu ist alles ab hier **in fetter Schrift geschrieben. Und ab hier** wieder normal.

# Schriftgrößen

### Übersicht

<span id="page-83-0"></span>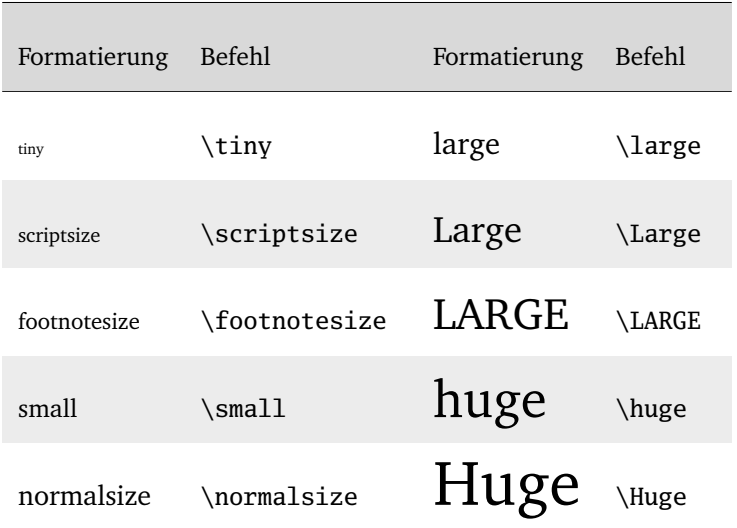

#### serifenlos

#### Latin Modern Sans

Als elektromagnetische Welle bezeichnet man eine Welle aus gekoppelten elektrischen und magnetischen Feldern. Dazu gehören z.B. Radiowellen, Mikrowellen, Licht, Röntgenstrahlung und Gammastrahlung. Die Wechselwirkung elektromagnetischer Wellen mit Materie hängt von ihrer Frequenz ab, die über viele Größenordnungen variieren kann. Entsprechend unterscheiden sich die Quellen, Ausbreitungseigenschaften und Wirkungen der Strahlung in den verschiedenen Bereichen des elektromagnetischen Spektrums.

#### Arial

<span id="page-84-0"></span>Als elektromagnetische Welle bezeichnet man eine Welle aus gekoppelten elektrischen und magnetischen Feldern. Dazu gehören z.B. Radiowellen, Mikrowellen, Licht, Röntgenstrahlung und Gammastrahlung. Die Wechselwirkung elektromagnetischer Wellen mit Materie hängt von ihrer Frequenz ab, die über viele Größenordnungen variieren kann. Entsprechend unterscheiden sich die Quellen, Ausbreitungseigenschaften und Wirkungen der Strahlung in den verschiedenen Bereichen des elektromagnetischen Spektrums.

#### Bera Sans

Als elektromagnetische Welle bezeichnet man eine Welle aus gekoppelten elektrischen und magnetischen Feldern. Dazu gehören z.B. Radiowellen, Mikrowellen, Licht, Röntgenstrahlung und Gammastrahlung. Die Wechselwirkung elektromagnetischer Wellen mit Materie hängt von ihrer Frequenz ab, die über viele Größenordnungen variieren kann. Entsprechend unterscheiden sich die Quellen, Ausbreitungseigenschaften und Wirkungen der Strahlung in den verschiedenen Bereichen des elektromagnetischen Spektrums.

#### Verdana

Als elektromagnetische Welle bezeichnet man eine Welle aus gekoppelten elektrischen und magnetischen Feldern. Dazu gehören z.B. Radiowellen, Mikrowellen, Licht, Röntgenstrahlung und Gammastrahlung. Die Wechselwirkung elektromagnetischer Wellen mit Materie hängt von ihrer Frequenz ab, die über viele Größenordnungen variieren kann. Entsprechend unterscheiden sich die Quellen, Ausbreitungseigenschaften und Wirkungen der Strahlung in den verschiedenen Bereichen des elektromagnetischen Spektrums.

#### mit Serifen ➞ Führen das Auge beim Lesen

#### Latin Modern Roman

Als elektromagnetische Welle bezeichnet man eine Welle aus gekoppelten elektrischen und magnetischen Feldern. Dazu gehören z.B. Radiowellen, Mikrowellen, Licht, Röntgenstrahlung und Gammastrahlung. Die Wechselwirkung elektromagnetischer Wellen mit Materie hängt von ihrer Frequenz ab, die über viele Größenordnungen variieren kann. Entsprechend unterscheiden sich die Quellen, Ausbreitungseigenschaften und Wirkungen der Strahlung in den verschiedenen Bereichen des elektromagnetischen Spektrums.

#### Times

<span id="page-85-0"></span>Als elektromagnetische Welle bezeichnet man eine Welle aus gekoppelten elektrischen und magnetischen Feldern. Dazu gehören z.B. Radiowellen, Mikrowellen, Licht, Röntgenstrahlung und Gammastrahlung. Die Wechselwirkung elektromagnetischer Wellen mit Materie hängt von ihrer Frequenz ab, die über viele Größenordnungen variieren kann. Entsprechend unterscheiden sich die Quellen, Ausbreitungseigenschaften und Wirkungen der Strahlung in den verschiedenen Bereichen des elektromagnetischen Spektrums.

#### Charter

Als elektromagnetische Welle bezeichnet man eine Welle aus gekoppelten elektrischen und magnetischen Feldern. Dazu gehören z.B. Radiowellen, Mikrowellen, Licht, Röntgenstrahlung und Gammastrahlung. Die Wechselwirkung elektromagnetischer Wellen mit Materie hängt von ihrer Frequenz ab, die über viele Größenordnungen variieren kann. Entsprechend unterscheiden sich die Quellen, Ausbreitungseigenschaften und Wirkungen der Strahlung in den verschiedenen Bereichen des elektromagnetischen Spektrums.

#### Fourier

Als elektromagnetische Welle bezeichnet man eine Welle aus gekoppelten elektrischen und magnetischen Feldern. Dazu gehören z.B. Radiowellen, Mikrowellen, Licht, Röntgenstrahlung und Gammastrahlung. Die Wechselwirkung elektromagnetischer Wellen mit Materie hängt von ihrer Frequenz ab, die über viele Größenordnungen variieren kann. Entsprechend unterscheiden sich die Quellen, Ausbreitungseigenschaften und Wirkungen der Strahlung in den verschiedenen Bereichen des elektromagnetischen Spektrums.

- <sup>É</sup> Wahl der Schrift abhängig von Leseverhalten
	- ► Werbebroschüre  $\rightarrow$  Serifenlos
	- $\rightarrow$  Abschlussarbeiten  $\rightarrow$  Serifenschrift
- <span id="page-86-0"></span>► ... und dem persönlichen Geschmack und der Zielgruppe.

- <sup>É</sup> Wahl der Schrift abhängig von Leseverhalten
	- $\rightarrow$  Werbebroschüre  $\rightarrow$  Serifenlos
	- $\rightarrow$  Abschlussarbeiten  $\rightarrow$  Serifenschrift
- ► ... und dem persönlichen Geschmack und der Zielgruppe.
- <span id="page-87-0"></span> $\blacktriangleright$  Schönheit alleine ist nicht entscheidend!

# Schriftfamilien

% Latin Modern (LaTeX Standard) \usepackage{lmodern}

Latin Modern Roman Latin Modern Sans Latin Modern Typewriter

% Bera \usepackage{bera}

Bera Serif

Bera Sans

<span id="page-88-0"></span>Bera Mono

# Schriftmischung

```
% Times, Helvetica, Courier
% (Word Standard...)
\usepackage{mathptmx}
\usepackage{helvet}
\usepackage{courier}
```
Times Arial Courier % Charter, Bera Sans, % Luxi Mono \usepackage{charter} \usepackage{berasans} \usepackage{luximono} \usepackage[charter] {mathdesign}

**Charter** Bera Sans Luxi Mono

<span id="page-89-0"></span>Übersicht über mehr als 100 Schriften: <http://www.tug.dk/FontCatalogue/>

# Schriftwahl in Dokument

Laden der Schriften in der Präambel

<span id="page-90-0"></span>\usepackage{lmodern} % Latin Modern Familie \usepackage[T1]{fontenc} % Kodierung der Schrift

# Schriftwahl in Dokument

Laden der Schriften in der Präambel

\usepackage{lmodern} % Latin Modern Familie \usepackage[T1]{fontenc} % Kodierung der Schrift

Umschalten mit

\rmfamily mit Serifen, \sffamily ohne Serifen, \ttfamily Maschinenschrift

<span id="page-91-0"></span>mit Serifen, ohne Serifen, Maschinenschrift

# Einheitliche Formatierung

#### mit eigenen Befehlen, hier \engl

Das Funktionsprinzip einer optischen Pinzette (\engl{optical tweezer}) ermöglicht die Fixierung kleinster Objekte im Fokus eines Laserstrahls in einem optisches Mikroskop.

Das Funktionsprinzip einer optischen Pinzette (*optical tweezer*) ermöglicht die Fixierung kleinster Objekte (einzelne biologische Zellen oder Zellorganellen) im Fokus eines Laserstrahls in einem optisches Mikroskop

<span id="page-92-0"></span>% Formatierung: kursiv \newcommand{\engl}[1]{\textit{#1}}

# Übung: Formatierung der Schrift

#### Aufgabe

In Dokument Uebung/02-fonts/Ubung02-Fonts.tex Befehle einfügen, um diese Formatierung zu erhalten

#### **1 Formatierungsbefehle**

Die folgenden Wörter haben die Formatierung **fett**, *kursiv*, serifenlos, und Schreibmaschinenschrift.

#### **2 Formatierungsschalter**

<span id="page-93-0"></span>**Dieser Text ist fett, dieser fett und serifenlos und ab** hier wieder mit normaler Schrift.

# Lösung: Formatierung der Schrift

```
% \ldots\textbf{fett},
\textit{kursiv},
\textsf{serifenlos}, und
\texttt{Schreibmaschinenschrift}.
% \ldots\bfseries Dieser Text ist fett,
\sffamily dieser fett und serifenlos
und ab
\normalfont hier wieder mit normaler Schrift.
```
### Inhalt

#### [Grundlagen](#page-2-0)

- [Editor \(TeXStudio\)](#page-16-0)
- [Grundstruktur](#page-21-0)
- [Textsatz](#page-54-0)
- [Schriften](#page-79-0)

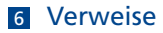

<span id="page-95-0"></span>[Aufteilung komplexer Dokumente](#page-102-0)

## **Ouerverweise**

Verweise im Text hervorgehoben:

<span id="page-96-0"></span>In diesem Kapitel werden die LaTeX Befehle zur Formatierung des Textes vorgestellt. Zunächst in **Abschnitt 1.1** die Befehle zur Änderung der Schriftformatierung (fett, kursiv, usw.), dann in **Abschnitt 1.2** Befehle zur Textausrichtung und abschließend in **Abschnitt 1.3** auf **Seite 2** Möglichkeiten zur Darstellung von Listen.

## Querverweise: Beispiele

```
In diesem Kapitel werden die LaTeX Befehle zur
Formatierung des Textes vorgestellt. Zunächst in
Abschnitt~\ref{sec:Textauszeichnungen} die Befehle
...
%
\subsection{Textauszeichnungen}
\label{sec:Textauszeichnungen}
```
### **Ouerverweise**

\label{key} weist dem aktuellen Element (Überschrift, Gleichung, Grafik usw.) den Schlüssel *key* zu.

\ref{key} zitiert das Element mit dem Schlüssel *key* mit einer entsprechenden Zeichenfolge.

\eqref{key} zitiert eine Gleichung mit dem Schlüssel *key* mit einer entsprechenden Zeichenfolge in Klammern (nur mit amsmath).

<span id="page-98-0"></span>\pageref{key} gibt die Seitenzahl des Elements mit dem Schlüssel *key* aus.

# Querverweise: Schreibweise der Keys

<span id="page-99-0"></span> $\rightarrow$  Eindeutiger was zitiert wird.

Kapitel chap:key ... siehe Kapitel∼\ref{chap:key}

Abschnitte sec:key ... siehe Abschnitt∼\ref{sec:key}

Gleichung eqn:key . . . siehe Gleichung∼\eqref{eqn:key}

Abbildung fig:key ... siehe Abbildung∼\ref{fig:key}

Tabelle tab:key ... siehe Tabelle∼\ref{tab:key}

# Übung: Querverweise in Text integrieren

#### Aufgabe

In Dokument Uebung/02-references/latextlabelrefs.tex alle Referenzen einfügen, so dass die Einleitung wie folgt aussieht:

In diesem Kapitel werden die LATEX Befehle zur Formatierung des Textes vorgestellt. Zunächst in Abschnitt 1.1 die Befehle zur Änderung der Schriftformatierung (fett, kursiv, usw.), dann in Abschnitt 1.2 Befehle zur Textausrichtung und abschließend in Abschnitt 1.3 auf Seite 2 Möglichkeiten zur Darstellung von Listen.

<span id="page-100-0"></span>d. h. für drei Abschnittsreferenzen und eine Seitenreferenz sind entsprechende Labels und Referenzen einzufügen.

## Lösung: Querverweise in Text integrieren

In diesem Kapitel werden die LaTeX Befehle zur Formatierung des Textes vorgestellt. Zunächst in Abschnitt~\ref{sec:Textauszeichnungen} die Befehle zur Änderung der Schriftformatierung (fett, kursiv, usw.), dann in Abschnitt~\ref{sec:Textausrichtung} Befehle zur Textausrichtung und abschließend in Abschnitt~\ref{sec:Listen} auf Seite~\pageref{sec:Listen} Möglichkeiten zur Darstellung von Listen.

```
\section{Textauszeichnungen}
\label{sec:Textauszeichnungen}
```

```
\section{Textausrichtung}
\label{sec:Textausrichtung}
```

```
\section{Listen}
\label{sec:Listen}
```
## Inhalt

#### [Grundlagen](#page-2-0)

- [Editor \(TeXStudio\)](#page-16-0)
- [Grundstruktur](#page-21-0)
- [Textsatz](#page-54-0)
- [Schriften](#page-79-0)

[Verweise](#page-95-0)

#### <span id="page-102-0"></span>[Aufteilung komplexer Dokumente](#page-102-0)

# Inhalte

- <sup>1</sup> Aufteilung in Unterdokumente (input, include, includeonly)
- <span id="page-103-0"></span><sup>2</sup> Vorspann, Hauptteil, Anhang

## Struktur eines LaTeX Dokumentes

```
\documentclass[paper=a4, fontsize=11pt]{scrartcl}
% Präambel: (Pakete Laden, Layout Einstellungen)
% 100 - 1000 Zeilen
\usepackage[utf8]{inputenc}
\usepackage[ngerman]{babel}
...
 % Dokument: > 2000 Zeilen
\begin{document}
\chapter{Einleitung}
Viel Text ...
\chapter{Grundlagen}
...
\end{document}
```
<span id="page-104-0"></span>Typische Anzahl Codezeilen: 2000-8000 ➞ unübersichtlich

# Aufteilen in Dateien

Aufteilung in Unterdokumente. Laden mit \input{datei}

Masterarbeit.tex

```
\documentclass[%
```
paper=a4, fontsize=11pt]

{scrartcl}

```
\input{preambel.tex}
```

```
\begin{document}
 \input{einleitung.tex}
 \input{grundlagen.tex}
\end{document}
```
preambel.tex

\usepackage[utf8]{inputenc} \usepackage[ngerman]{babel}

einleitung.tex

```
\chapter{Einleitung}
```

```
...
```
...

# Struktur eines LaTeX Dokumentes

Aufteilung in Unterdokumente und Unterverzeichnisse. Laden mit \input{datei}

```
Masterarbeit.tex
```

```
\documentclass[%
```

```
paper=a4,
  fontsize=11pt]
{scrartcl}
```

```
\input{preambel/preambel.tex}
```

```
\begin{document}
  \input{inhalt/einleitung.tex}
  \input{inhalt/grundlagen.tex}
\end{document}
```
### preambel/preambel.tex

\usepackage[utf8]{inputenc} \usepackage[ngerman]{babel}

```
inhalt/einleitung.tex
```

```
\chapter{Einleitung}
```

```
...
```
...

# Befehl \input

- $\blacktriangleright$  fügt Inhalt in den Quelltext ein.
- $\blacktriangleright$  kann verschachtelt werden

Datei1.tex

\input{Datei2.tex}

Datei2.tex

\input{Datei3.tex}

Datei3.tex

<span id="page-107-0"></span>Inhalt ...
### Befehl \include

- $\triangleright$  fügt Inhalt in den Quelltext ein und erzeugt einen Seitenwechsel
- $\blacktriangleright$  kann nicht verschachtelt werden
- ighthrournach \begin{document} sinnvoll

```
\documentclass[%
```

```
paper=a4,%
fontsize=11pt%
```

```
]{scrartcl}
```

```
\input{preambel/preambel.tex}
```

```
\begin{document}
  \include{inhalt/einleitung.tex}
  \include{inhalt/grundlagen.tex}
\end{document}
```
# Vorspann, Hauptteil, Anhang

#### Titelseite + Rückseite

 $\blacktriangleright$  keine Seitenzahlen, keine Kolumnentitel in Kopf oder Fußleiste

\pagestyle{empty}

#### Inhaltsverzeichnis

 $\triangleright$  römische Seitenzahlen, Kopfleiste (headings) mit Kolumnentitel

\frontmatter \pagestyle{scrheadings}

#### **Hauptteil**

 $\blacktriangleright$  arabische Seitenzahlen, Kopfleiste (headings) mit Kolumnentitel

<span id="page-109-0"></span>\mainmatter

# Vorspann, Hauptteil, Anhang

#### Beispiel

```
% -- Titelseite --
\pagestyle{empty} % <--
\include{content/0-Titel}
% -- Inhaltsverzeichnis --
\frontmatter % <--
\pagestyle{scrheadings} % <--
\tableofcontents
% -- Thhalt --\mainmatter % <--
\include{content/0-Einleitung}
\include{content/1-Grundlagen}
...
% -- Bibliographie --
\printbibliography
% -- Ahang --\appendix % <--
\input{content/Z-Anhang}
```
# Übung: Dokument aufteilen

#### Aufgabe

• Dokument Uebung/03-subdocuments/maintext.tex in Dokumente aufteilen und mit \input und \include laden.

#### Projekte in TeXStudio

Hauptdokument zur *Masterdatei erklären*:

- $\blacktriangleright$  Hauptdokument auswählen
- <span id="page-111-0"></span>► Menü: Optionen → Aktuelle Datei zur Masterdatei erklären

# Lösung: Dokument aufteilen (gekürzt)

```
\documentclass[...]{scrbook}
```

```
\input{preambel/packages.tex}
\input{preambel/package-settings.tex}
\input{preambel/commands.tex}
```

```
\begin{document}
\pagestyle{empty}
  \include{inhalt/Titel}
```

```
\frontmatter
\pagestyle{scrheadings}
  \tableofcontents
```

```
\mainmatter
   \include{inhalt/Formatierungen}
```

```
\end{document}
```
### Inhalt

#### [Mathematik](#page-113-0)

#### [Bilder](#page-143-0)

[Tabellen](#page-166-0)

<span id="page-113-0"></span>[Fragen und Antworten](#page-201-0)

#### Pakete

% Mathematik \usepackage{amsmath} % Verhindert Benutzung von Befehlen die % mit amsmath inkompatibel sind. \usepackage[all, error]{onlyamsmath}

#### Beispiele

Satz von Green

$$
\iiint\limits_{\mathcal{G}} \left[ u \nabla^2 v + (\nabla u, \nabla v) \right] \mathrm{d}^3 V = \oiint\limits_{\mathcal{S}} u \, \frac{\partial v}{\partial n} \, \mathrm{d}^2 A
$$

Jacobi Matrix

$$
J_f(a) := \frac{\partial f}{\partial x}(a) := \frac{\partial (f_1, \dots, f_m)}{\partial (x_1, \dots, x_n)}(a) := \left(\frac{\partial f_i(a)}{\partial x_j}\right)_{i=1,\dots,m; j=1,\dots,n}
$$

<span id="page-114-0"></span>Beispiele aus: Wikipedia, mathmode.pdf

Formeln im Text  $-$  \$  $\ldots$  \$

Die Bewegungsgleichung einer Masse \$m\$ wird bestimmt durch die Überlagerung der Kräfte \$\vec F\_i\$, die auf die Masse wirken:

Die Bewegungsgleichung einer Masse *m* wird bestimmt durch die Überlagerung der Kräfte *F~ i* , die auf die Masse wirken:

<span id="page-115-0"></span>**EXA** Mathematik wird *kursiv* formatiert.

#### Abgesetzte Formeln

Die Bewegungsgleichung einer Masse \$m\$ wird bestimmt durch die Überlagerung der Kräfte \$\vec F\_i\$, die auf die Masse wirken: \begin{equation}  $m \ddot{\vec{\xi}} = \sum_{i = 1}^{N}{\vec{F_i}}$ \end{equation}

<span id="page-116-0"></span>Die Bewegungsgleichung einer Masse *m* wird bestimmt durch die Überlagerung der Kräfte *F~ i* , die auf die Masse wirken:

$$
m\ddot{\vec{x}} = \sum_{i=1}^{N} \vec{F}_i
$$
 (1)

#### [Mathematik](#page-117-0) [Mathematik Umgebungen](#page-117-0)

# Mathematik Umgebungen

#### Abgesetzte Formeln - ohne Nummer

Die Bewegungsgleichung einer Masse \$m\$ wird bestimmt durch die Überlagerung der Kräfte \$\vec F\_i\$, die auf die Masse wirken: \begin{equation\*}  $m \ddot{\vec{\xi}} = \sum_{i = 1}^{N}{\vec{F_i}}$ \end{equation\*}

Die Bewegungsgleichung einer Masse *m* wird bestimmt durch die Überlagerung der Kräfte *F~ i* , die auf die Masse wirken:

$$
m\ddot{\vec{x}} = \sum_{i=1}^{N} \vec{F}_i
$$

<span id="page-117-0"></span>Alternative Umgebungen: \[ ... \]

#### Mehrzeilige Formeln: align

```
Die Bewegungsgleichungen ergeben sich durch
\begin{align}
    \dot{q} i & = \frac{\partial H}{\partial p_i} \\
    \dot{p}_i & = -\frac{\partial H}{\partial q_i}\end{align}
```
Die Bewegungsgleichungen ergeben sich durch

$$
\dot{q}_i = \frac{\partial H}{\partial p_i} \n\dot{p}_i = -\frac{\partial H}{\partial q_i}
$$
\n(2)

<span id="page-118-0"></span>weitere Umgebungen: gather, multline, split, . . . Dokumentation: amsldoc.pdf, mathmode.pdf

<span id="page-119-0"></span>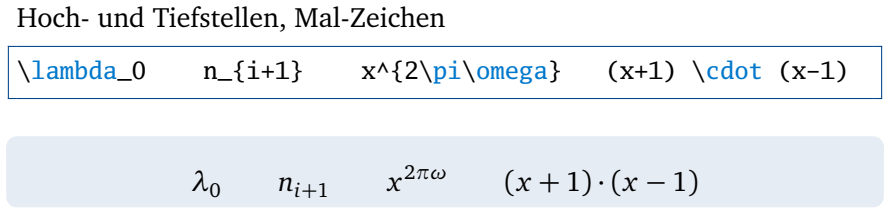

Hoch- und Tiefstellen, Mal-Zeichen  $\lambda_0$  n\_{i+1} x^{2\pi\omega} (x+1) \cdot (x-1)

$$
\lambda_0 \qquad n_{i+1} \qquad x^{2\pi\omega} \qquad (x+1) \cdot (x-1)
$$

#### Brüche, Wurzel, Binom, Summen, Integrale

<span id="page-120-0"></span> $\frac{x+1}{\sqrt{x}} \ \binom{a}{b}$  $\sum_{n=1}^{\infty}$  \int\_{\rho = 0}^{2\pi}

$$
\frac{x+1}{\sqrt{x}} \qquad \begin{pmatrix} a \\ b \end{pmatrix} \qquad \sum_{n=1}^{\infty} \qquad \int_{\rho=0}^{2\pi}
$$

Klammern - ( ... )

```
\begin{equation*}
r = \sqrt{z^2 + (\xi - x)^2 + (\eta - y)^2}\approx z + \frac{1}{2}(\frac{\xi}{xi} - x}{z})^2 +\frac{1}{2}(\frac{\eta - y}{z})^2 + \ldots\end{equation*}
```

$$
r = \sqrt{z^2 + (\xi - x)^2 + (\eta - y)^2} \approx z + \frac{1}{2} (\frac{\xi - x}{z})^2 + \frac{1}{2} (\frac{\eta - y}{z})^2 + \dots
$$

<span id="page-121-0"></span>➞ falsche Größe!

Klammern - \left( ... \right) \begin{equation\*}  $r = \sqrt{z^2 + (\xi - x)^2 + (\eta - y)^2}$ \approx z + \frac{1}{2}\left(\frac{\xi - x}{z}\right)^2 +  $frac{1}{2}\left(\frac{\eta - v}{z}\right)^2 + \ldots$ \end{equation\*}

<span id="page-122-0"></span>
$$
r = \sqrt{z^2 + (\xi - x)^2 + (\eta - y)^2} \approx z + \frac{1}{2} \left(\frac{\xi - x}{z}\right)^2 + \frac{1}{2} \left(\frac{\eta - y}{z}\right)^2 + \dots
$$

### Abstände

Vergleiche

<span id="page-123-0"></span>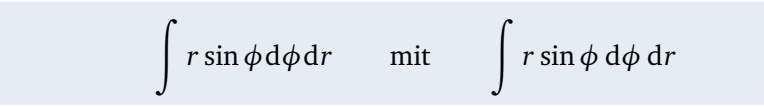

### Abstände

Vergleiche

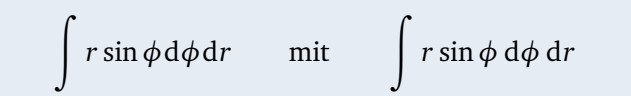

```
\begin{equation*}
\int r\sin\phi \mathrm{d} \phi \mathrm{d}r
\qquad \text{mit} \qquad
\int r\sin\phi \,\mathrm{d} \phi\,\mathrm{d}r
\end{equation*}
```
### <span id="page-125-0"></span>Abstände

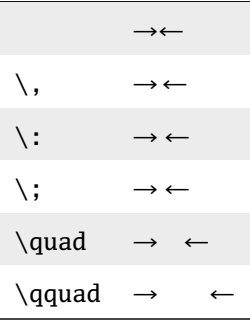

<span id="page-126-0"></span><sup>É</sup> Variablen, skalare Größen: kursiv

$$
E = mc^2
$$

<sup>É</sup> Variablen, skalare Größen: kursiv

$$
E = mc^2
$$

<span id="page-127-0"></span> $\blacktriangleright$  Vektoren: kursiv (fett)

$$
\vec{F}(\vec{r}) = m\vec{a}(\vec{r}) \quad \text{oder} \quad F(r) = ma(r)
$$

<sup>É</sup> Variablen, skalare Größen: kursiv

$$
E = mc^2
$$

 $\blacktriangleright$  Vektoren: kursiv (fett)

$$
\vec{F}(\vec{r}) = m\vec{a}(\vec{r}) \quad \text{oder} \quad F(r) = ma(r)
$$

<span id="page-128-0"></span> $\blacktriangleright$  Funktionen, Indizes: aufrecht

$$
F_{\text{bel}} = \sin(\omega) \cdot e^{i\omega t}
$$
 start  $F_{\text{bel}} = \sin(\omega) \cdot e^{i\omega t}$ 

<sup>É</sup> Variablen, skalare Größen: kursiv

$$
E = mc^2
$$

 $\blacktriangleright$  Vektoren: kursiv (fett)

$$
\vec{F}(\vec{r}) = m\vec{a}(\vec{r}) \quad \text{oder} \quad F(r) = ma(r)
$$

 $\blacktriangleright$  Funktionen, Indizes: aufrecht

$$
F_{\text{bel}} = \sin(\omega) \cdot e^{i\omega t}
$$
 start  $F_{\text{bel}} = \sin(\omega) \cdot e^{i\omega t}$ 

<span id="page-129-0"></span> $\blacktriangleright$  Einheiten: aufrecht

 $m \cdot \text{kg/s}^2$  statt  $m \cdot \text{kg/s}^2$ 

<sup>É</sup> Variablen, skalare Größen: kursiv

 $\blacktriangleright$  Vektoren: kursiv (fett)

 $E = mc^2$ 

<span id="page-130-0"></span> $\vec{F}(\vec{r}) = m\vec{a}(\vec{r})$ 

$$
\left(\begin{array}{cc} E = mc^2 \setminus \end{array}\right)
$$

\[ \vec{F}(\vec{r}) =  $m \ \vec{a}(\vec{r}) \ \$ 

 $\blacktriangleright$  Funktionen, Indizes: aufrecht

 $F_{\text{bel}} = \sin(\omega) \cdot e^{i\omega t}$ 

 $\[\ F_\text{be} = \sin(\omega)\cdot\]$  $\mathfrak{e}^{\mathrm{i} \omega t} \$ 

Ausnahme: mathematische Variablen:

<span id="page-131-0"></span>
$$
\delta_{ij} = \begin{cases} 1 & \text{falls } i = j \\ 0 & \text{falls } i \neq j \end{cases}
$$

 $\setminus$  [  $\delta_{i}$  = \begin{cases} 1 & \text{falls } i = j \\ 0 & \text{falls } i \neq j \end{cases}  $\setminus$  1

# Aufrechte Schrift in Matheumgebungen

Zu verwenden bei Funktionen, Indizes und Abkürzungen

- $\triangleright$   $r_{\text{Mond}}$  *r*<sub>Mond</sub> aufrechte Matheschrift mit Serifen
- $\triangleright$  \rmfamily  $r_\text{Mond}$ \$  $r_\text{Mond}$  aufrechte Textschrift

<span id="page-132-0"></span> $\sqrt{\frac{r}{1 + r_{\text{Mond}}}$ 

# Aufrechte Schrift in Matheumgebungen

Zu verwenden bei Funktionen, Indizes und Abkürzungen

- $\triangleright$   $r_{\text{Mond}}$  *r*<sub>Mond</sub> aufrechte Matheschrift mit Serifen
- $\triangleright$  \rmfamily  $r_\text{Mond}$  *r*<sub>Mond</sub> aufrechte Textschrift

 $\sf \{sffamily \$ frak r\_{\mathsf{Mond}}\ *r*<sub>Mond</sub>

#### Operatoren / Funktionen

► \DeclareMathOperator{\rot}{rot}  $\text{vec } v = \nabla \times v$  rot  $\vec{v} = \nabla \times \vec{v}$ 

Exponentialfunktion / Imaginäre Einheit

<span id="page-133-0"></span> $\rightarrow \newcommand{\ee}{\mathbf{e}} \$ i*φ*

### Einheiten

Pakete (Satz von Einheiten und Symbole)

\usepackage{textcomp} \usepackage{siunitx}

Beispiele:

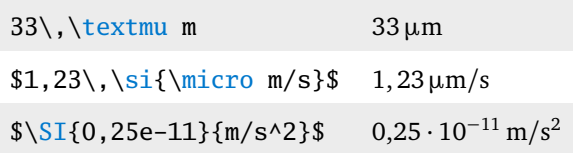

<span id="page-134-0"></span>weitere Informationen: <siunitx.pdf>

# Unterschied zwischen \si und \mathrm

- ► \mathrm{} und \text{} ändern *nur* die Schriftart (schnell)
- ► \si{} startet *komplexes* Programm (langsam)

<span id="page-135-0"></span>Befehle des siunitx Paketes nur zur Ausgabe von Zahlen und Einheiten verwenden.

#### unbemerktes Einrücken an Umgebungen

Dies ist ein Beispieltext ohne einen sinnvollen Inhalt.

$$
a = b + c \tag{4}
$$

Dies ist ein Beispieltext ohne einen sinnvollen Inhalt. Dies ist ein Beispieltext ohne einen sinnvollen Inhalt. Dies ist ein Beispieltext ohne einen sinnvollen Inhalt.

```
Dies ist ein Beispieltext ohne einen sinnvollen Inhalt.
\begin{equation}
a = b + c\end{equation}
```
<span id="page-136-0"></span>Dies ist ein Beispieltext ohne einen sinnvollen Inhalt. Dies ist ein Beispieltext ohne einen sinnvollen Inhalt.

#### unbemerktes Einrücken verhindern

Dies ist ein Beispieltext ohne einen sinnvollen Inhalt.

$$
a = b + c \tag{5}
$$

Dies ist ein Beispieltext ohne einen sinnvollen Inhalt. Dies ist ein Beispieltext ohne einen sinnvollen Inhalt. Dies ist ein Beispieltext ohne einen sinnvollen Inhalt.

```
Dies ist ein Beispieltext ohne einen sinnvollen Inhalt.
%
\begin{equation}
a = b + c\end{equation}
%
Dies ist ein Beispieltext ohne einen sinnvollen Inhalt.
Dies ist ein Beispieltext ohne einen sinnvollen Inhalt.
```
#### Optische Strukturierung des Quellcodes:

```
\subsection{Vektorielle Beugungstheorie}
\label{sec:Vektorielle Beugungstheorie}
Ausgehend von den Maxwellgleichungen für ungeladene und nichtleitende Medien wird
die Propagation in linearen, isotropen und homogenen Medien durch die
Wellengleichung des elektrischen Feldes beschrieben
\begin{equation}
\label{eqn:Wellengleichung}
\nabla^2 \vec{E} = \frac{\ln^2}{c^2} \frac{\partial^2 \vec{E}}{\vec{E}}\end{equation}
Für eine monochromatische Lichtwelle \vec{E}(z,t) = \vec{E_0 \e^{\i} (\omega t +kz)}$ lässt sich diese umformen zur Helmholtzgleichung
\begin{equation}
\label{eqn:Helmoltzgleichung}
\n\label{eq:1} \n\begin{cases} \n\text{value: } E + k^2 \leq E = 0 \, \ldots, \n\end{cases}\end{equation}
mit der Wellenzahl $k=n\frac{2\pi}{\lambda_0}$, Brechungsindex im Medium $n$ und
Vakuumwellenlänge $\lambda_0$.
Unter der Bedingung, dass sich alle Raumrichtungen des elektrischen und
magnetischen Feldes gleich verhalten, lässt sich die Helmholtzgleichung
```
<span id="page-138-0"></span>\eqref{eqn:Helmoltzgleichung} auf eine Dimension reduzieren.

#### Optische Strukturierung des Quellcodes:

```
\subsection{Vektorielle Beugungstheorie}
\label{sec:Vektorielle Beugungstheorie}
Ausgehend von den Maxwellgleichungen für ungeladene und nichtleitende Medien wird
die Propagation in linearen, isotropen und homogenen Medien durch die
Wellengleichung des elektrischen Feldes beschrieben
%
\begin{equation}
\label{eqn:Wellengleichung}
\nabla^2 \vec{E} = \frac{\ln^2}{c^2} \frac{\partial^2 \vec{E}}{\vec{E}}\end{equation}
%
Für eine monochromatische Lichtwelle \vec{E}(z,t) = \vec{E}_0 \e^{\iota(\omega t + \epsilon)}kz)}$ lässt sich diese umformen zur Helmholtzgleichung
%
\begin{equation}
\label{eqn:Helmoltzgleichung}
\n\label{eq:1} \n\begin{cases} \n\text{value: } E + k^2 \leq E = 0 \, \ldots, \n\end{cases}\end{equation}
%
mit der Wellenzahl $k=n\frac{2\pi}{\lambda_0}$, Brechungsindex im Medium $n$ und
Vakuumwellenlänge $\lambda_0$.
Unter der Bedingung, dass sich alle Raumrichtungen des elektrischen und
magnetischen Feldes gleich verhalten, lässt sich die Helmholtzgleichung
\eqref{eqn:Helmoltzgleichung} auf eine Dimension reduzieren.
```
# Dokumentationen: Mathematik mit LaTeX

- Einführung (englisch, 1996): "Math into LaTeX": <mil.pdf>
- $\blacktriangleright$  Dokumentation von amsmath: <amsldoc.pdf>
- $\blacktriangleright$  Umfassende Dokumentation: <Mathmode.pdf>

(Enthält die Lösung(en) zu praktisch allen Fragen bzgl. Mathematik in LaTeX).

<span id="page-140-0"></span> $\blacktriangleright$  Symbole: <symbols-a4.pdf>

### Übung Beispiele zum Mathematiksatz:

Zunächst der Satz des Pythagoras: Sind *a*, *b*, *c* die Längen der Seiten eines rechtwinkligen Dreiecks mit *c* als Länge der Hypotenuse, so gilt  $a^2 + b^2 = c^2$ . Es folgen zwei Gleichungen der speziellen Relativitätstheorie:

$$
E_{\text{Rule}} = mc^2 \tag{1}
$$

$$
m = \frac{m_0}{\sqrt{1 - \frac{v^2}{c^2}}} \tag{2}
$$

gefolgt von Gleichung (3), die zur Berechnung des Volumens einer Kugel verwendet wird:

$$
\int_{K} dV = \int_{0}^{\pi} \int_{0}^{2\pi} \int_{0}^{R} r^{2} \sin \theta \, dr \, d\phi \, d\theta = \frac{4}{3} \pi R^{3}.
$$
\n(3)

Für  $r = 5 \text{ nm}$  folgt daraus in µm ein Volumen von  $5,23 \cdot 10^{-7} \text{ µm}^3$ .

### Lösung

```
Zunächst der Satz des Pythagoras: Sind $a$, $b$, $c$ die Längen der Seiten
eines rechtwinkligen Dreiecks mit $c$ als Länge der Hypotenuse, so gilt
$a^2 + b^2 = c^2
```

```
Es folgen zwei Gleichungen der speziellen Relativitätstheorie:
%
\begin{align}
 E_{\text{Ruhe}} & =m c^2 \\
 m & = \frac{m_0}{\sqrt{1-\frac{v^2}{c^2}}}\end{align}
%
gefolgt von Gleichung~\eqref{eqn:volumen}, die zur Berechnung des Volumens
einer Kugel verwendet wird:
%
\begin{equation}
\label{eqn :volumen}
\int_K \mathrm{d}V = \int_0^{\pi} \int_0^{2\pi} \int_0^R r^2 \sin\theta\, \ \mathrm{d} r\,\mathrm{d} \phi\,\mathrm{d}\theta = \frac{4}{3}\pi R^3.
\end{equation}
%
Für $r=5\,\si{nm}$ folgt daraus in \textmu m ein Volumen von
\S\SI{5.23e-7}{\micro m^3}
```
### Inhalt

[Mathematik](#page-113-0)

#### [Bilder](#page-143-0)

[Tabellen](#page-166-0)

<span id="page-143-0"></span>[Fragen und Antworten](#page-201-0)
#### Pakete

% Bilder \usepackage{graphicx} % eps-Bilder automatisch in pdf-Bilder konvertieren \usepackage{epstopdf} % Erweiterte Einstellung für Beschriftungen \usepackage{caption} % Option [H] \usepackage{float}

#### Syntax:

<span id="page-144-0"></span>\includegraphics[Optionen]{Datei}

% \includegraphics[Optionen]{Datei} \includegraphics{images/einstein-relativity.jpg}

Bild von [http://www.chrismadden.co.uk/science-cartoons/](http://www.chrismadden.co.uk/science-cartoons/einstein-relativity.html) [einstein-relativity.html](http://www.chrismadden.co.uk/science-cartoons/einstein-relativity.html)

<span id="page-145-0"></span>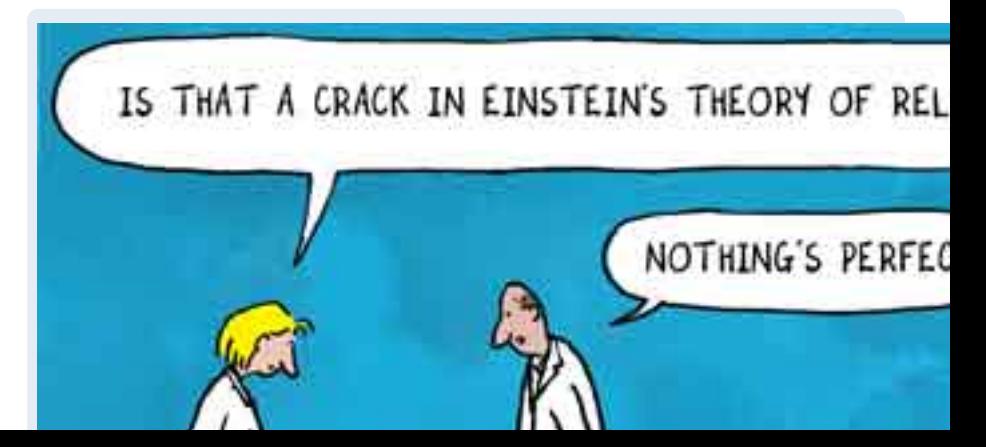

% \includegraphics[Optionen]{Datei} \includegraphics[width=0.45\textwidth] {images/einstein-relativity.jpg}

<span id="page-146-0"></span>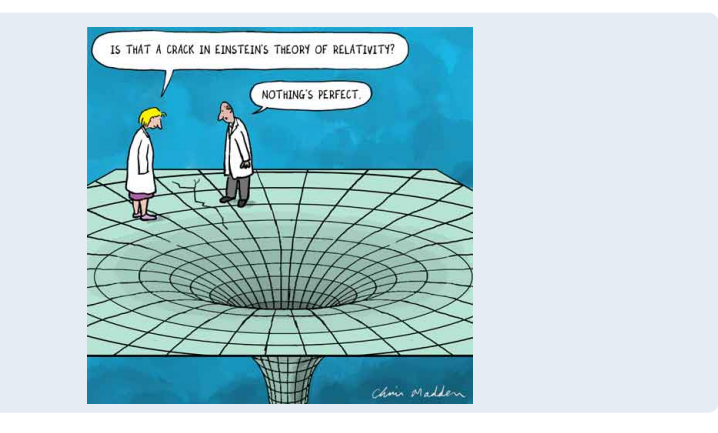

% \includegraphics[Optionen]{Datei} \includegraphics[width=0.35\textwidth, angle=45] {images/einstein-relativity.jpg}

<span id="page-147-0"></span>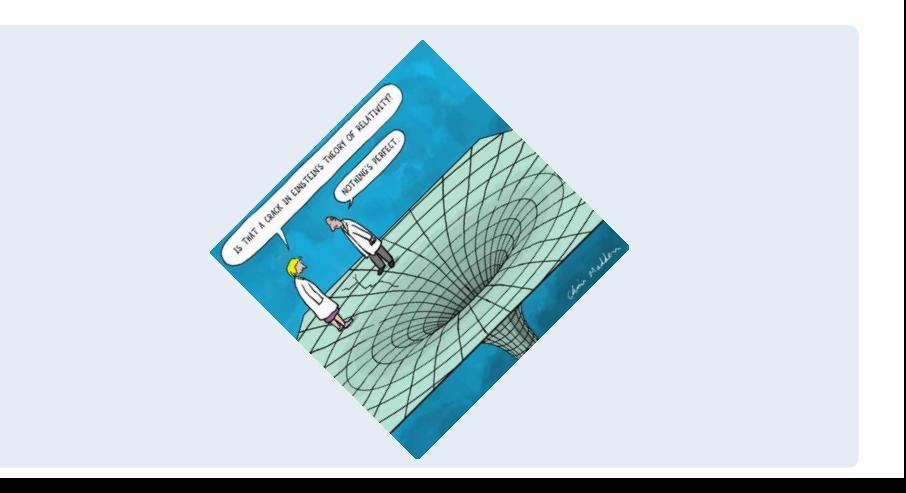

## Optionen von includegraphics

width=x Skalierung auf Breite 'x': width=0.8\textwidth

height=x Skalierung auf Höhe 'x': height=0.4\textheight

scale=x Vergrößerung um Faktor 'x': scale=1.2

angle=x Drehung um 'x' Grad (gegen Uhrzeigersinn): angle=90

page=x Lädt nur die Seite 'x' aus einem PDF mit mehreren Seiten page=2

<span id="page-148-0"></span>Dokumentation: grfguide.pdf

## Grafikformate

#### Vektor vs. Bitmapgrafiken

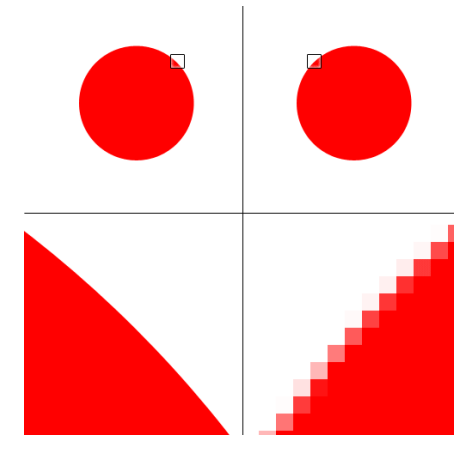

<span id="page-149-0"></span>**Abbildung:** Vektorgrafik (links) vs. Bitmapgrafik (rechts) (aus http://nl.wikipedia.org/wiki/Vectorafbeelding)

## Grafikformate

von pdflatex unterstützt werden . . .

. . .nur die Grafikformate von PDF

png (Bitmap) – für Skizzen, 3D Plots

jpg (Bitmap) – für Fotos

pdf (Bitmap oder Vektor) – für alles . . .

<span id="page-150-0"></span>nicht untertützt wird eps!

## Grafikformate

von pdflatex unterstützt werden . . .

. . .nur die Grafikformate von PDF

png (Bitmap) – für Skizzen, 3D Plots

jpg (Bitmap) – für Fotos

pdf (Bitmap oder Vektor) – für alles . . .

nicht untertützt wird eps!

<span id="page-151-0"></span>werden mit dem Paket epstopdf automatisch nach pdf konvertiert.

## Bildgröße

 $\triangleright$  Bilder sollten immer in Abhängigkeit der Textgröße (Textbreite) gesetzt werden.

richtig \includegraphics[width=0.7\textwidth]{images/pict.pdf}

<span id="page-152-0"></span>falsch \includegraphics[width=6cm]{images/pict.pdf}

## Längen in LaTeX

Variablen zur Textgröße

\textwidth Textbreite

\textheight Texthöhe

<span id="page-153-0"></span>\linewidth Breite des Textes in der aktuellen Umgebung

## Längen in LaTeX

Variablen zur Textgröße

\textwidth Textbreite

\textheight Texthöhe

\linewidth Breite des Textes in der aktuellen Umgebung

Längeneinheiten

pt  $1/72$  Zoll =  $1/72 \times 2,54$  cm

mm Millimeter

cm Zentimeter

ex ungefähr die Höhe von einem 'x'

<span id="page-154-0"></span>em ungefähr die Breite von einem 'M'

## Übung: Einfügen von Abbildungen

#### Aufgabe

 $\blacktriangleright$  In (05-graphics/main.tex) die Bilder

<images/HuygensFresnel.eps> und [images/](images/HuygensFresnelBrechung.eps) [HuygensFresnelBrechung.eps](images/HuygensFresnelBrechung.eps) mit \includegraphics an beliebigen Stellen einfügen.

- EuropensFresnel.eps um  $90^{\circ}$  drehen und mit 50 % Textbreite (Reihenfolge beachten!)
- <span id="page-155-0"></span> $\blacktriangleright$  <HuygensFresnelBrechung.eps> mit 40 % der Texthöhe

## Lösung: Einfügen von Abbildungen

\includegraphics[angle=-90, width=0.5\textwidth]{images/ HuygensFresnel}

<span id="page-156-0"></span>\includegraphics[height=0.4\textheight]{images/ HuygensFresnelBrechung}

## Gleitumgebungen

LaTeX übernimmt die Positionierung  $\rightarrow$  Abbildung ist beweglich

```
\begin{figure}[〈Position〉]
  \includegraphics{〈Bilddatei〉}
  \caption{〈Beschriftung〉}
  \label{〈fig:key〉}
\end{figure}
```
#### Dokumentationen

- $\blacktriangleright$  <epslatex.pdf>
- $\blacktriangleright$  <gleitobjekte.pdf>
- <span id="page-157-0"></span>Suchbegriffe: "latex Gleitobjekte", "latex floats"

## Gleitumgebungen

oder wie platziert und beschriftet man die Grafik:

```
\begin{figure}[t] % oben auf Seite
 \centering % Bild zentrieren
 \includegraphics{images/standard-deviation.pdf}
 \caption{Normalverteilung} % Beschriftung
 \label{fig:stddeviation} % key für Verweis
\end{figure}
```
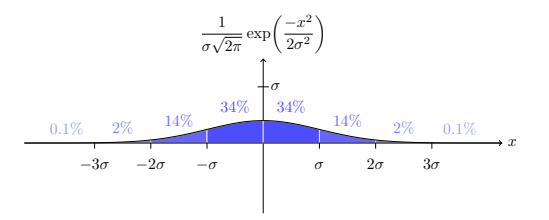

<span id="page-158-0"></span>**Abbildung:** Normalverteilung

#### [Bilder](#page-159-0) [Gleitumgebungen](#page-159-0)

## Gleitumgebungen

Lorem ipsum dolor sit amet, consetetur sadipscing elitr, sed diam nonumy eirmod tempor invidunt ut labore et dolore magna aliquyam erat, sed diam voluptua. At vero eos et accusam et justo duo dolores et ea rebum. Stet clita kasd gubergren, no sea takimata sunctus est Lorem ineum dolor sit amet. Lorem ineum dolor sit takimata sanctus est Lorem ipsum dolor sit amet. Lorem ipsum dolor sit amet, consetetur sadipscing elitr, sed diam nonumy eirmod tempor invidunt ut labore et dolore magna aliquyam erat, sed diam voluptua. At vero eos et accusam et justo duo dolores et ea<br>volum Stet clita buot exherence, no um tabiranta avectus est Lorem insum dolor et arset. Lorens inenza dolor sit asset, consetetur sadinecing elitr, sed diam nomuny eignaed amet. Lorem ipsum dolor sit amet, consetetur sadipscing elitr, sed diam nonumy eirmod tempor invidunt ut labore et dolore magna aliquyam erat, sed diam voluptua. At vero eos et accusam et justo duo dolores et ea rebum. Stet clita kasd gubergren, no sea takimata sanctus est Lorem ipsum dolor sit amet.

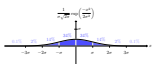

Abbildung 1: Normalverteilung (aus http://www.texample.net/)

Duis autem vel eum iriure dolor in hendrerit in vulputate velit esse molestie conse-quat, vel illum dolore eu feugiat nulla facilisis at vero eros et accumsan et iusto odio dignissim qui blandit praesent luptatum zzril delenit augue duis dolore te feugait nulla facilisi. Lorem ipsum dolor sit amet, consectetuer adipiscing elit, sed diam nonummy

nibh euismod tincidunt ut laoreet dolore magna aliquam erat volutpat. Ut wisi enim ad minim veniam, quis nostrud exerci tation ullamcorper suscipit lobortis nisl ut aliquip ex ea commodo consequat. Duis autem vel eum iriure dolor in hendrerit in vulputate velit esse molestie consequat, vel illum dolore eu feugiat nulla facilisis at vero eros et accumsan et iusto odio dignissim qui blandit praesent luptatum zzril delenit augue duis dolore te feugait nulla facilisi.

Nam liber tempor cum soluta nobis eleifend option congue nihil imperdiet doming id quod mazim placerat facer possim assum. Lorem ipsum dolor sit amet, consectetuer adipiscing elit, sed diam nonummy nibh euismod tincidunt ut laoreet dolore magna aliquam erat volutpat. Ut wisi enim ad minim veniam, quis nostrud exerci tation ullamcorper suscipit lobortis nisl ut aliquip ex ea commodo consequat.

Duis autem vel eum iriure dolor in hendrerit in vulputate velit esse molestie consequat,

vel illum dolore eu feugiat nulla facilisis. At vero eos et accusam et justo duo dolores et ea rebum. Stet clita kasd gubergren, no sea takimata sanctus est Lorem ipsum dolor sit amet. Lorem ipsum dolor sit amet, consetetur sadipscing elitr. 1

Lorem ipsum dolor sit amet, consetetur sadipscing elitr, sed diam nonumy eirmod tempor invidunt ut labore et dolore magna aliquyam erat, sed diam voluptua. At vero takimata sanctus est Lorem ineum dolor sit amet. Lorem ineum dolor sit amet, consetetur. takimata sanctus est Lorem ipsum dolor sit amet. Lorem ipsum dolor sit amet, consetetur sadipscing elitr, sed diam nonumy eirmod tempor invidunt ut labore et dolore magna aliquyam erat, sed diam voluptua. At vero eos et accusam et justo duo dolores et ea<br>volum. Net clita load substants, no am tabiunta austrus ost Lorem insum dolor elt amet. Lorem ipsum dolor sit amet, consetetur sadinecine elitr, sed diam nonuncy eirmod amet. Lorem ipsum dolor sit amet, consetetur sadipscing elitr, sed diam nonumy eirmod tempor invidunt ut labore et dolore magna aliquyam erat, sed diam voluptua. At vero eos et accusam et justo duo dolores et ea rebum. Stet clita kasd gubergren, no sea takimata

Duis sutem vel cum iriure dolor in hendrerit in vulpatate velit cose molestic cone: Duis autem vel eum iriure dolor in hendrerit in vulputate velit esse molestie conse-quat, vel illum dolore eu feugiat nulla facilisis at vero eros et accumsan et iusto odio dignissim qui blandit praesent luptatum zzril delenit augue duis dolore te feugait nulla afbh eulened tinciduat ut laorest dolore magna aliquam erat volutnat.

nibh euismod tincidunt ut laoreet dolore magna aliquam erat volutpat. Ut wisi enim ad minim veniam, quis nostrud exerci tation ullamcorper suscipit lobortis nisl ut aliquip ex ea commodo consequat. Duis autem vel eum iriure dolor in hendrerit in vulputate velit esse molestie consequat, vel illum dolore eu feugiat nulla facilisis at vero eros et accumsan et iusto odio dignissim qui blandit praesent luptatum zzril delenit augue duis dolore te feugait nulla facilisi.

Nam liber tempor cum soluta nobis eleifend option congue nihil imperdiet doming id quod mazim placerat facer possim assum. Lorem ipsum dolor sit amet, consectetuer adipiscing elit, sed diam nonummy nibh euismod tincidunt ut laoreet dolore magna aliquam erat volutpat. Ut wisi enim ad minim veniam, quis nostrud exerci tation ullamcorper suscipit lobortis nisl ut aliquip ex ea commodo consequat.

Duis autem vel eum iriure dolor in hendrerit in vulputate velit esse molestie consequat,

vel illum dolore eu feugiat nulla facilisis. At vero eos et accusam et justo duo dolores et ea rebum. Stet clita kasd gubergren, no sea takimata sanctus est Lorem ipsum dolor sit amet. Lorem ipsum dolor sit amet, consetetur sadipscing elitr.

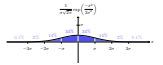

Abbildung 1: Normalverteilung (aus http://www.texample.net/) 1

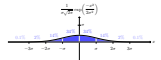

Abbildung 1: Normalverteilung (aus http://www.texample.net/)

Lorem ipsum dolor sit amet, consetetur sadipscing elitr, sed diam nonumy eirmod tempor invidunt ut labore et dolore magna aliquyam erat, sed diam voluptua. At vero takimata sanctus est Lorem ineum dolor sit amet. Lorem ineum dolor sit amet, consetetus takimata sanctus est Lorem ipsum dolor sit amet. Lorem ipsum dolor sit amet, consetetur sadipscing elitr, sed diam nonumy eirmod tempor invidunt ut labore et dolore magna aliquyam erat, sed diam voluptua. At vero eos et accusam et justo duo dolores et ea<br>referen Stet clita lead substratus, no sea takimata sunctus est Lorem insum dolor eit rebum. Stet clita kasd gubergren, no sea takimata sanctus est Lorem ipsum dolor sit amet. Lorem ipsum dolor sit amet, consetetur sadipscing elitr, sed diam nonumy eirmod tempor invidunt ut labore et dolore magna aliquyam erat, sed diam voluptua. At vero eos et accusam et justo duo dolores et ea rebum. Stet clita kasd gubergren, no sea takimata sanctus est Lorem ipsum dolor sit amet.<br>Dolo anten vel aure frium dolor in handweit in voltentute velit auss molectie come.

Duis autem vel eum iriure dolor in hendrerit in vulputate velit esse molestie conse-quat, vel illum dolore eu feugiat nulla facilisis at vero eros et accumsan et iusto odio dignissim qui blandit praesent luptatum zzril delenit augue duis dolore te feugait nulla facilisi. Lorem ipsum dolor sit amet, consectetuer adipiscing elit, sed diam nonummy

nibh euismod tincidunt ut laoreet dolore magna aliquam erat volutpat. Ut wisi enim ad minim veniam, quis nostrud exerci tation ullamcorper suscipit lobortis nisl ut aliquip ex ea commodo consequat. Duis autem vel eum iriure dolor in hendrerit in vulputate velit esse molestie consequat, vel illum dolore eu feugiat nulla facilisis at vero eros et accumsan et iusto odio dignissim qui blandit praesent luptatum zzril delenit augue duis dolore te feugait nulla facilisi.

Nam liber tempor cum soluta nobis eleifend option congue nihil imperdiet doming id quod mazim placerat facer possim assum. Lorem ipsum dolor sit amet, consectetuer adipiscing elit, sed diam nonummy nibh euismod tincidunt ut laoreet dolore magna aliquam erat volutpat. Ut wisi enim ad minim veniam, quis nostrud exerci tation ullamcorper suscipit lobortis nisl ut aliquip ex ea commodo consequat.

Duis autem vel eum iriure dolor in hendrerit in vulputate velit esse molestie consequat,

vel illum dolore eu feugiat nulla facilisis. At vero eos et accusam et justo duo dolores et ea rebum. Stet clita kasd gubergren, no sea takimata sanctus est Lorem ipsum dolor sit amet. Lorem ipsum dolor sit amet, consetetur sadipscing elitr. 1

#### Option [h] *möglichst* hier.

### Option [b] *möglichst* unten.

#### Option [t] *möglichst* oben.

- **Eilder können nur nach dem Quellcode platziert werden!**
- <span id="page-159-0"></span> $\triangleright$  bzw. auf der selben und allen folgenden Seiten.

## Gleitumgebungen: Positionierung

- p einzelne Seite ausschließlich für die Abbildung
- t (möglichst) oben auf der Seite
- b (möglichst) unten auf der Seite
- h (möglichst) exakt hier
- !h (wenn es irgentwie geht) exakt hier
- H hier (*gleiten* ausgeschaltet)

<span id="page-160-0"></span>► Optionen können kombiniert werden: [tbh]

## Abbildungsverzeichnisse

#### Verzeichnisse in LaTeX

#### \tableofcontents % Inhaltsverzeichnis

\listoffigures % Verzeichnis der Abbildungen \listoftables % Verzeichnis der Tabellen

#### Geben jeweils einen Liste der Beschriftungen (captions) aus.

#### Abbildungsverzeichnis

<span id="page-161-0"></span>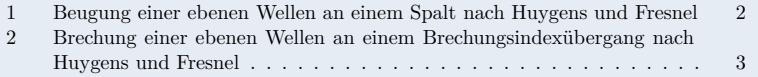

## draft-Modus - ausgeschaltet

Lorem ipsum dolor sit amet, consetetur sadipscing elitr, sed diam nonumy eirmod tempor invidunt ut labore et dolore magna aliquyam erat, sed diam voluptua. At vero eos et accusam et justo duo dolores et ea rebum. Stet clita kasd gubergren, no sea takimata sanctus est Lorem ipsum dolor sit amet. Lorem ipsum dolor sit amet, consetetur sadipscing elitr, sed diam nonumy eirmod tempor invidunt ut labore et dolore magna aliquyam erat, sed diam voluptua.

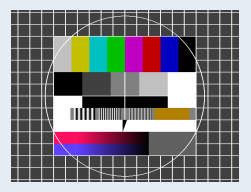

Abbildung 1: Testbild

<span id="page-162-0"></span>Duis autem vel eum iriure dolor in hendrerit in vulputate velit esse molestie consequat, vel illum dolore eu feugiat nulla facilisis at vero eros et accumsan et iusto odio dignissim qui blandit praesent luptatum zzril delenit augue duis dolore te feugait nulla facilisi. Lorem ipsum dolor sit amet, consectetuer adipiscing elit, sed diam nonummy nibh euismod tincidunt ut laoreet dolore magna aliquam erat volutpat.

## draft-Modus - eingeschaltet

Lorem ipsum dolor sit amet, consetetur sadipscing elitr, sed diam nonumy eirmod tempor invidunt ut labore et dolore magna aliquyam erat, sed diam voluptua. At vero eos et accusam et justo duo dolores et ea rebum. Stet clita kasd gubergren, no sea takimata sanctus est Lorem ipsum dolor sit amet. Lorem ipsum dolor sit amet, consetetur sadipscing elitr, sed diam nonumy eirmod tempor invidunt ut labore et dolore magna aliquyam erat, sed diam voluptua.

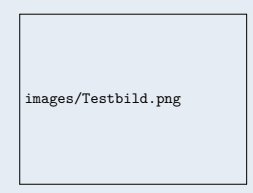

Abbildung 1: Testbild

Duis autem vel eum iriure dolor in hendrerit in vulputate velit esse molestie consequat, vel illum dolore eu feugiat nulla facilisis at vero eros et accumsan et iusto odio dignissim qui blandit praesent luptatum zzril delenit augue duis dolore te feugait nulla facilisi. Lorem ipsum dolor sit amet, consectetuer adipiscing elit, sed diam nonummy nibh euismod tincidunt ut laoreet dolore magna aliquam erat volutpat.

<span id="page-163-0"></span>► Boxen mit gleicher Größe wie Bilder  $\rightarrow$  kompiliert schneller

## draft-Modus

Entweder: Für Alle Pakete inklusive graphicx

```
\documentclass[
   draft,
   paper=a4,% [Todo: add alternatives]
   paper=portrait, % landscape
   pagesize=auto, % driver
   fontsize=11pt,%
   version=last, %
]{scrartcl} % Classes: scrartcl, scrreprt, scrbook
```
Oder: Nur für graphicx-Paket

\usepackage[draft]{graphicx}

<span id="page-164-0"></span>Für die Abgabe Ausschalten!

# Übung: Beschriftung, Größe und Position von Abbildungen

#### Aufgaben

 $\triangleright$  Die Bilder <images/HuygensFresnel.eps> und [images/](images/HuygensFresnelBrechung.eps) [HuygensFresnelBrechung.eps](images/HuygensFresnelBrechung.eps) (aus der vorherigen Übung) in (05-graphics/main2.tex) in figure Umgebungen einbinden und mit Beschriftungen (captions) und Labels versehen.

Das erste Bild sollte auf der ersten Seite unten, das zweite auf der zweiten Seite oben platziert sein.

- $\blacktriangleright$  Einfügen eines Abbildungsverzeichnisses
- <span id="page-165-0"></span> $\blacktriangleright$  Einschalten des draft Modus

## Inhalt

#### [Mathematik](#page-113-0)

#### [Bilder](#page-143-0)

#### [Tabellen](#page-166-0)

<span id="page-166-0"></span>**[Fragen und Antworten](#page-201-0)** 

## Teil 1: Grundlagen

#### Inhalt

- 1 Pakete, Dokumentation
- <sup>2</sup> Syntax
- <sup>3</sup> Spaltenausrichtung
- <sup>4</sup> Linien
- <sup>5</sup> Spalten mit Textumbruch
- <span id="page-167-0"></span><sup>6</sup> Übung

## Tabellen

#### Pakete

```
% erweiterte Optionen
\usepackage{array}
% Farbe in Tabellen
\usepackage[table]{xcolor}
% longtable und tabularx Pakete (X-Spalten)
\usepackage{ltxtable}
```
weitere interessante Pakete

<span id="page-168-0"></span> $\blacktriangleright$  booktabs, multirow, tabu

## Tabellen: Dokumentationen

#### Tabellen

- ► Beschreibung aller Pakete für Tabellen: *Tabellen mit LaTeX*, Herbert Voß, Lehmanns Verlag.
- ► <http://en.wikibooks.org/wiki/LaTeX/Tables>
- $\blacktriangleright$  [http://www.torsten-schuetze.de/tex/tabsatz-2004.](http://www.torsten-schuetze.de/tex/tabsatz-2004.pdf) [pdf](http://www.torsten-schuetze.de/tex/tabsatz-2004.pdf)
- <http://www.andy-roberts.net/writing/latex/tables>

Farben

- É <http://en.wikibooks.org/wiki/LaTeX/Colors>
- <span id="page-169-0"></span> $\blacktriangleright$  <xcolor.pdf> (Paket Dokumentatione)

## Syntax

#### Umgebung: tabular

```
\begin{tabular}{lcr} % {〈Spaltenausrichtung〉}
left & center & right \\ % oder \tabularnewline
A & B & C \\
\end{tabular}
```
<span id="page-170-0"></span>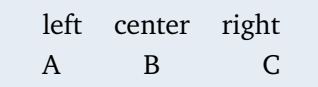

- & Spaltentrenner
- \\ Zeilentrenner
	- l Ausrichtung: links
- c Ausrichtung: zentriert
- r Ausrichtung: rechts

## Syntax

Ausrichtung des Quellcodes ist nicht relevant

```
\begin{tabular}{lcr}
left &
center &
right \\
%
A &
B \&C \setminus \setminus\end{tabular}
```
<span id="page-171-0"></span>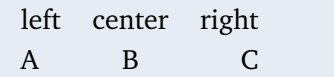

## Linien

## Vertikal

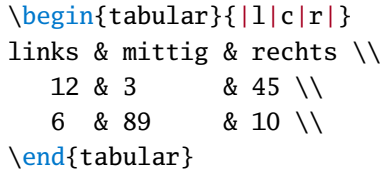

<span id="page-172-0"></span>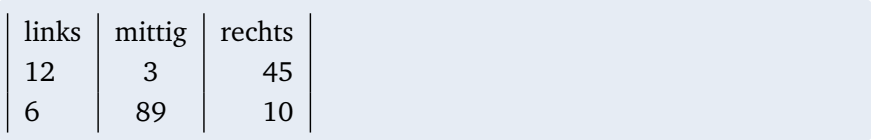

## Linien

#### Vertikal

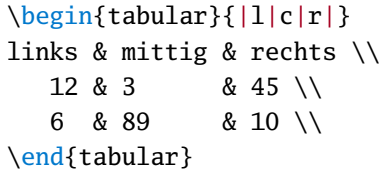

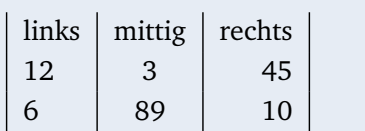

<span id="page-173-0"></span>Behindern das Auge beim Lesen

## Linien

#### **Horizontal**

```
\begin{tabular}{lcr}
\hline
links & mittig & rechts \\ \hline
  12 & 3 & 45 \\
  6 & 89 & 10 \\ \hline
\end{tabular}
```
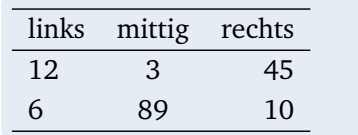

<span id="page-174-0"></span> $\blacktriangleright$  \hline nach \\ (Ausnahme: Tabellenanfang).

## Spalten mit Textumbruch

#### Spaltenbreite nicht begrenzt bei l,r,c

```
\begin{tabular}{|l|l|}
\hline
header l &
header 1 \tabularnewline\hline
%
left &
text which is considerably longer than
the width of the column
\tabularnewline\hline
\end{tabular}
```
<span id="page-175-0"></span>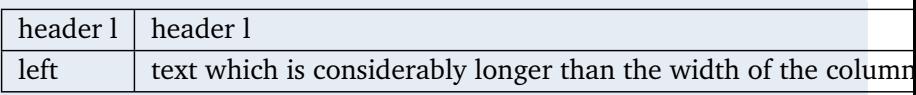

## p-Spalten: begrenzte Breite

```
\begin{tabular}{|l|p{0.5\linewidth}|}
\hline
header l &
header p \tabularnewline\hline
%
left &
text which is considerably longer than
the width of the column
\tabularnewline\hline
\end{tabular}
```
<span id="page-176-0"></span>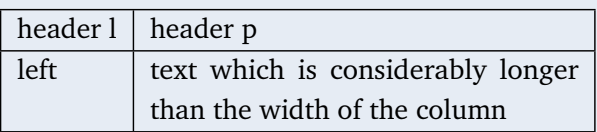

## p-Spalten: begrenzte Breite

### Syntax

### ► p{ $\{Breite\}$  Blocksatz mit Zeilenumbruch

<sup>É</sup> \newline Zeilenumbruch innerhalb von p-Zelle

<span id="page-177-0"></span>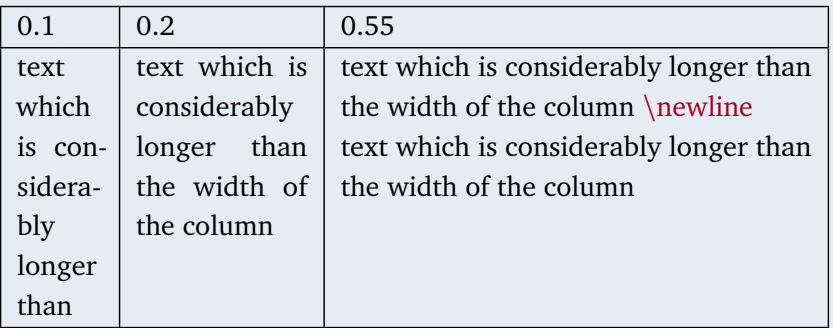

## X-Spalten: automatische Breite

#### Pakete

```
\usepackage{tabularx} % alternativ ltxtable
...
% \begin{tabularx}{〈Breite〉}{〈Spaltenausrichtung〉}
\begin{tabularx}{0.9\textwidth}{llXX}
...
\end{tabularx}
```
 $\triangleright$  X Spalten nehmen die verbleibende Breite ein

<span id="page-178-0"></span>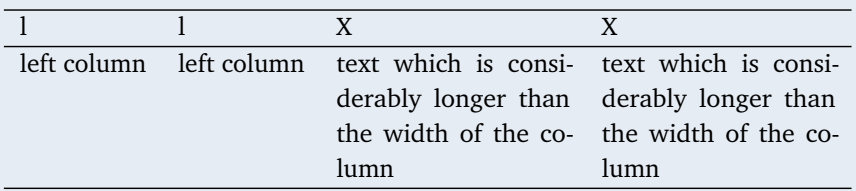

## multicolumn - Spalten zusammenfassen

#### Syntax

► \multicolumn{\Anzahl\}}{\Format\}{\Text\}

```
\begin{tabular}{|l|c|r|} \hline
left & center & right \\ \hline
\multicolumn{3}{|c|}{3 columns} \\ \hline
1 & 2 & 3 \\ \hline
\end{tabular}
```
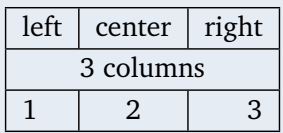

<span id="page-179-0"></span> $\blacktriangleright$  Mehrere Zellen zusammenfassen
# Übung: Tabelle erstellen

### Aufgabe

<sup>É</sup> Nachfolgende Tabelle mit einer tabular Umgebung in das Dokument: Uebung/06-tables/main1.tex einfügen.

<span id="page-180-0"></span>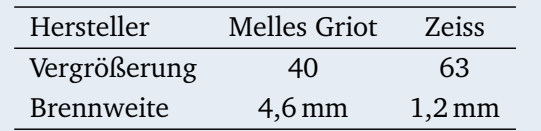

# Lösung

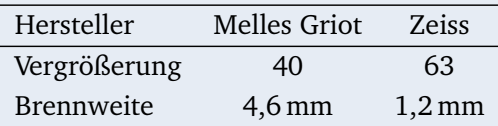

### Beispiel:

<span id="page-181-0"></span>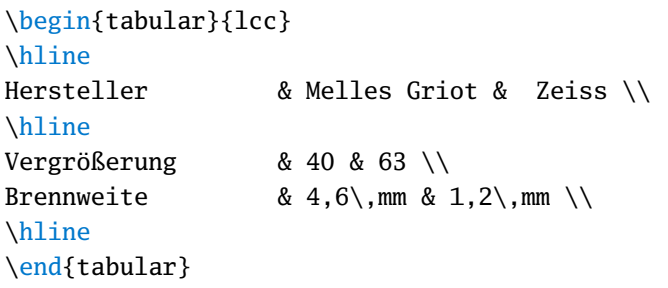

# Teil 2: Schöne Tabellen

### Inhalt

- 1 Tabellen Umgebung
- <sup>2</sup> Schöne Tabellen
- <sup>3</sup> Exkurs: Farben in LaTeX
- <sup>4</sup> Farben in Tabellen

## <span id="page-182-0"></span><sup>5</sup> Übung

# table Umgebung (analog zu figure)

```
\begin{table}[〈Position〉]
  〈Formatierungen〉
  \begin{tabular}{〈Spalten〉}
  Inhalt...
  \end{tabular}
  \caption{〈Beschriftung〉}
  \label{〈tab:key〉}
\end{table}
```
# table Umgebung (analog zu figure)

```
\begin{table}[〈Position〉]
  〈Formatierungen〉
  \begin{tabular}{〈Spalten〉}
  Inhalt...
  \end{tabular}
  \caption{〈Beschriftung〉}
  \label{〈tab:key〉}
\end{table}
```

```
\begin{table}[H]
  \centering
  \begin{tabular}{ll}
 Dies & ist \setminuseine & Tabelle \\
  \end{tabular}
  \caption{Eine Tabelle}
  \label{tab:EineTabelle}
\end{table}
```
Dies ist eine Tabelle **Tabelle:** Eine Tabelle

# table Umgebung (analog zu figure)

<sup>É</sup> Tabellen haben *Überschriften*

```
\begin{table}[H]
  \centering
  \captionabove{Eine Tabelle}
  \label{tab:EineTabelle}
  \begin{tabular}{ll}
  Dies & ist \setminuseine & Tabelle \\
  \end{tabular}
\end{table}
```
<span id="page-185-0"></span>**Tabelle:** Eine Tabelle

Dies ist eine Tabelle

# Beispieltabelle

In diesem System wird die Verstärkung mit einer Stab-Faser (*rod-type fiber*) durchgeführt, die für sehr hohe Leistung ausgelegt ist. Die anschließende Kompression erfolgt über Transmissionsgitter. Die verstärkten Laserpulse erreichen Pulsenergien bis zu 12 µJ bei einer komprimierten Pulslänge von 450 fs und einer Pulswiederholrate von 1 MHz. Die Details des Systems sind in der folgenden Tabelle 1 aufgeführt. Für weitere Informationen zu dem Lasersystem sei auf die Veröffentlichungen verwiesen.

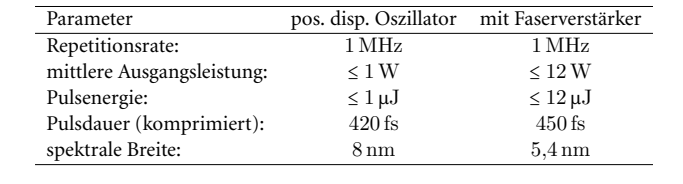

**Tabelle 1:** Verwendete Lasersysteme bei der Materialbearbeitung.

- $\blacktriangleright$  Tabelle ohne Anpassungen
- <span id="page-186-0"></span>• Linien nur zur Hervorhebung des Anfangs, Endes und der Kopfzeile.

# Beispieltabelle: Code

```
\begin{table}[H]
  \centering
  \captionabove[Spezifikationen des Lasersystems.]%
  {Verwendete Lasersysteme bei der Materialbearbeitung.}
  \label{tab:Lasersysteme}
\begin{tabular}{lcc}
\hline
Parameter & pos. disp. Oszillator & mit Faserverstärker \\
\hline
Repetitionsrate: \& \S{1}{MHz} \& \S{1}{MHz} \\\...
```
# Schriftgröße

In diesem System wird die Verstärkung mit einer Stab-Faser (*rod-type fiber*) durchgeführt, die für sehr hohe Leistung ausgelegt ist. Die anschließende Kompression erfolgt über Transmissionsgitter. Die verstärkten Laserpulse erreichen Pulsenergien bis zu 12 µJ bei einer komprimierten Pulslänge von 450 fs und einer Pulswiederholrate von 1 MHz. Die Details des Systems sind in der folgenden Tabelle 1 aufgeführt. Für weitere Informationen zu dem Lasersystem sei auf die Veröffentlichungen verwiesen.

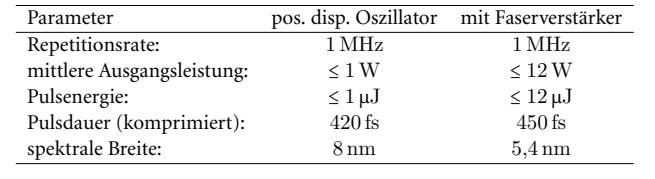

**Tabelle 1:** Verwendete Lasersysteme bei der Materialbearbeitung.

<span id="page-188-0"></span> $\blacktriangleright$  Tabelle und Text mit gleicher Textgröße

# Schriftgröße

In diesem System wird die Verstärkung mit einer Stab-Faser (*rod-type fiber*) durchgeführt, die für sehr hohe Leistung ausgelegt ist. Die anschließende Kompression erfolgt über Transmissionsgitter. Die verstärkten Laserpulse erreichen Pulsenergien bis zu 12 µJ bei einer komprimierten Pulslänge von 450 fs und einer Pulswiederholrate von 1 MHz. Die Details des Systems sind in der folgenden Tabelle 1 aufgeführt. Für weitere Informationen zu dem Lasersystem sei auf die Veröffentlichungen verwiesen.

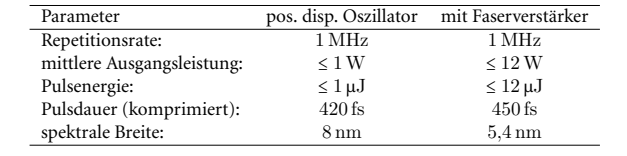

**Tabelle 1:** Verwendete Lasersysteme bei der Materialbearbeitung.

#### ► kleinere Schriftgröße  $\rightarrow$  kompaktere Tabellen

```
\begin{table}[H]
 \centering\small
...
```
# Zeilenhöhe

In diesem System wird die Verstärkung mit einer Stab-Faser (*rod-type fiber*) durchgeführt, die für sehr hohe Leistung ausgelegt ist. Die anschließende Kompression erfolgt über Transmissionsgitter. Die verstärkten Laserpulse erreichen Pulsenergien bis zu 12 µJ bei einer komprimierten Pulslänge von 450 fs und einer Pulswiederholrate von 1 MHz. Die Details des Systems sind in der folgenden Tabelle 1 aufgeführt. Für weitere Informationen zu dem Lasersystem sei auf die Veröffentlichungen verwiesen.

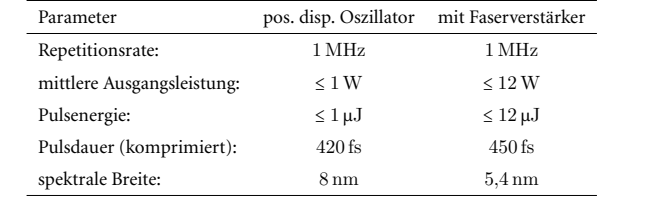

**Tabelle 1:** Verwendete Lasersysteme bei der Materialbearbeitung.

► größere Zeilenhöhe → bessere Lesbarkeit

```
\begin{table}[H]
 \centering\small\renewcommand{\arraystretch}{1.4}
```
# Serifenlose Schrift

In diesem System wird die Verstärkung mit einer Stab-Faser (*rod-type fiber*) durchgeführt, die für sehr hohe Leistung ausgelegt ist. Die anschließende Kompression erfolgt über Transmissionsgitter. Die verstärkten Laserpulse erreichen Pulsenergien bis zu 12 µJ bei einer komprimierten Pulslänge von 450 fs und einer Pulswiederholrate von 1 MHz. Die Details des Systems sind in der folgenden Tabelle 1 aufgeführt. Für weitere Informationen zu dem Lasersystem sei auf die Veröffentlichungen verwiesen.

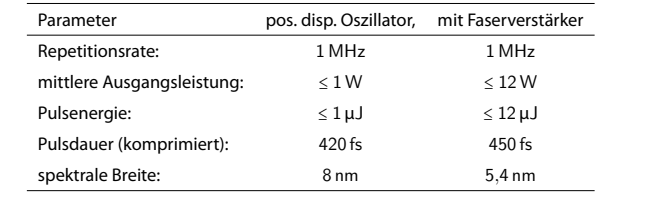

**Tabelle 1:** Verwendete Lasersysteme bei der Materialbearbeitung.

► Serifenlose Schrift → bessere Unterscheidung vom Fließtext

#### <span id="page-191-0"></span>\begin{table}[H]

\centering\small\renewcommand{\arraystretch}{1.4}\sffamily

## Farbe

In diesem System wird die Verstärkung mit einer Stab-Faser (*rod-type fiber*) durchgeführt, die für sehr hohe Leistung ausgelegt ist. Die anschließende Kompression erfolgt über Transmissionsgitter. Die verstärkten Laserpulse erreichen Pulsenergien bis zu 12 µJ bei einer komprimierten Pulslänge von 450 fs und einer Pulswiederholrate von 1 MHz. Die Details des Systems sind in der folgenden Tabelle 1 aufgeführt. Für weitere Informationen zu dem Lasersystem sei auf die Veröffentlichungen verwiesen.

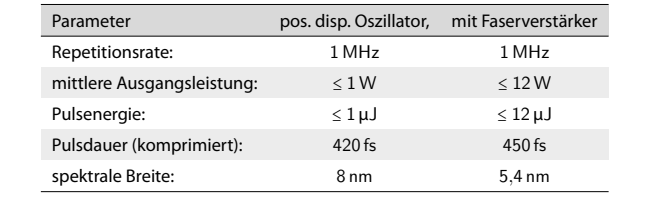

**Tabelle 1:** Verwendete Lasersysteme bei der Materialbearbeitung.

- ► Farbe  $\rightarrow$  bessere Lesbarkeit der Zeilen
- <span id="page-192-0"></span> $\triangleright$  mit \rowcolor und \rowcolors (xcolors Paket)

xcolor-Paket

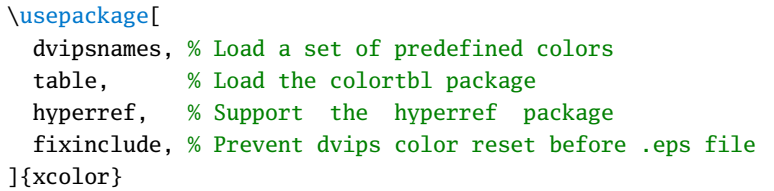

#### Verwendung von Farben

Dies ist in normaler Farbe. \color{red} Ab hier ist der Text rot, nur \textcolor{blue}{hier blau} aber hier wieder rot. \normalcolor Und ab hier wieder schwarz.

<span id="page-193-0"></span>Dies ist in normaler Farbe. Ab hier ist der Text rot, nur hier blau aber hier wieder rot. Und ab hier wieder schwarz

#### Vordefinierte Farben (Auswahl)

<span id="page-194-0"></span>*red*, *green*, *blue*, *cyan*, *magenta*, *yellow*,  $\blacksquare$  black,  $\blacksquare$  gray,  $\Box$  white, ...

#### Vordefinierte Farben (Auswahl)

*red*, *green*, *blue*, *cyan*, *magenta*, *yellow*,  $\blacksquare$  black,  $\blacksquare$  gray,  $\Box$  white, ...

#### Neue Farben

%\definecolor{〈Name〉}{〈Modell〉}{〈Farbanteile (0-1)〉} \definecolor{OrangeRed}{rgb}{1,0.27,0} % rgb-Modell

<span id="page-195-0"></span>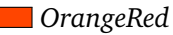

#### Vordefinierte Farben (Auswahl)

*red*, *green*, *blue*, *cyan*, *magenta*, *yellow*,  $\blacksquare$  black,  $\blacksquare$  gray,  $\Box$  white, ...

#### Neue Farben

%\definecolor{〈Name〉}{〈Modell〉}{〈Farbanteile (0-1)〉} \definecolor{OrangeRed}{rgb}{1,0.27,0} % rgb-Modell

*OrangeRed*

#### Farben Mischen

%\colorlet{〈Name〉}{〈Farbdefinition〉} % Grau mit 25% weiß \colorlet{LightGray}{Gray!25}

<span id="page-196-0"></span>*LightGray*

## Farben in Tabellen

#### Farben für Tabellen

\colorlet{tablebodycolor}{white!100} \colorlet{tableheadcolor}{gray!30} \colorlet{tablerowcolor}{gray!15}

*tablebodycolor*, *tableheadcolor*, *tablerowcolor*.

<span id="page-197-0"></span>Beispieltabelle

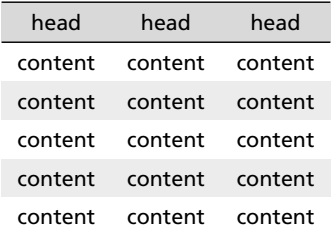

## Farben in Tabellen

#### Beispieltabelle

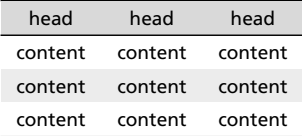

```
\begin{table}[H]
% alternierende Farben (vor tabular)
\rowcolors{1}{tablerowcolor}{white}
\begin{tabular}{ccc}
\hline
\rowcolor{tableheadcolor} % Zeile einfärben
head & head & head \setminus\hline
content & content & content \\
...
```
# Übung: Schöne Tabellen

### Aufgabe

 $\rightarrow$  folgende Tabelle im Dokument Uebung/06-tables/main2.tex mit den entsprechenden Stilanpassungen und Farben umsetzen.

**Tabelle:** Eigenschaften der verwendeten Mikroskopobjektive

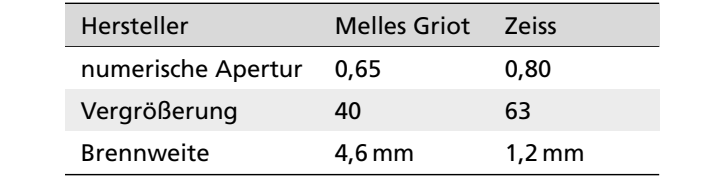

- $\blacktriangleright$  Tabelle mit tabularx Umgebung, 60 % Textbreite, lXX Spalten
- <span id="page-199-0"></span> $\blacktriangleright$  die Farben sind schon definiert.

# Lösung: Schöne Tabellen

```
\begin{table}[H]\centering
\small\sffamily\renewcommand{\arraystretch}{1.4}
\rowcolors{1}{tablerowcolor}{tablebodycolor}
%
\captionabove{Eigenschaften der verwendeten Mikroskopobjektive}
\begin{tabularx}{0.8\textwidth}{lXX}
\hline
\rowcolor{tableheadcolor}
Hersteller & Melles Griot & Zeiss \\
\hline
numerische Apertur & 0,65 & 0,80 \\
Vergrößerung & 40 & 63 \\
Brennweite \& 4,6\backslash, mm \& 1,2\backslash, mm \backslash\backslash\hline
\end{tabularx}
\end{table}
```
# Inhalt

#### [Mathematik](#page-113-0)

#### [Bilder](#page-143-0)

#### [Tabellen](#page-166-0)

#### <span id="page-201-0"></span>[Fragen und Antworten](#page-201-0)

# Literaturhinweise

zusätzlich zu den bisherigen Literaturhinweisen

► LaTeX-Sündenregister: 12tabu.pdf "Veraltete Befehle, Pakete und andere Fehler"

<span id="page-202-0"></span>Skripte älter als 6 Jahre nur mit l2tabu.pdf gleichzeitig lesen!

# Literaturhinweise

### Empfehlenswerte Bücher

- ► "Wissenschaftliche Arbeiten schreiben mit LaTeX" von Joachim Schlosser
- ► "LaTeX Beginner's Guide", Stefan Kottwitz
- ► "Der LaTeX-Begleiter 2" von Frank Mittelbach (2005)
- **EXECUTE:** Bücher von Herbert Voss:
	- $\blacktriangleright$  LaTeX in Naturwissenschaften und Mathematik
	- $\blacktriangleright$  Tabellen mit LaTeX
	- $\blacktriangleright$  Mathematiksatz mit LaTeX
	- $\blacktriangleright$  Präsentationen mit LaTeX
	- $\blacktriangleright$  Bibliographien mit LaTeX
- <span id="page-203-0"></span> $\triangleright$  RRZN Handbuch "Einführung in das Textsatzsystem".

# Hilfe bekommen

<span id="page-204-0"></span>Erfahrungen ?

# Hilfe bekommen

#### Fragen und Antworten (Q&A)

 $\blacktriangleright$  <http://tex.stackexchange.com/>

#### Web-Foren

- ► <http://www.latex-community.org/forum/>
- $\blacktriangleright$  <http://www.golatex.de/>

#### Fragen stellen

 $\blacktriangleright$  Minimalbeispiele <http://www.minimalbeispiel.de/>

<span id="page-205-0"></span>Vergleich der Plattformen sowie weitere Möglichkeiten: <http://texblog.net/tex-online.pdf>

# Vorlagen

Vorlage für Bachelor- und Masterarbeiten (geplant Anfang 2012)

<span id="page-206-0"></span>• <http://www.matthiaspospiech.de/latex/vorlagen/>